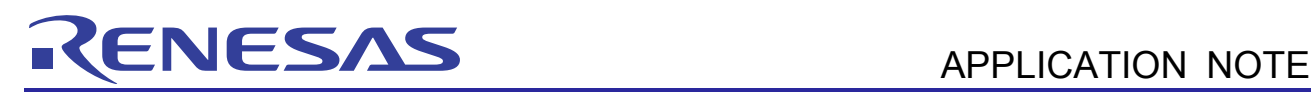

# RL78/G13

R01AN2832EJ0100

Safety Function (Flash Memory CRC Operation Function) CC-RL Rev. 1.00 May 28, 2015

#### **Introduction**

This application note explains how to use the flash memory CRC operation function, which is one of the safety functions incorporated in the RL78/G13.

The high-speed CRC performs operation on and compares the data in the code flash memory (addresses 00000H to 0FFFBH) with the results of the operation performed by the object converter.

The general-purpose CRC performs operation on the data in a part of the on-chip RAM and compares their results with the results of the operation preformed again in the same area. The data to be operated on can be changed using by switch input.

Both of the high-speed CRC and general-purpose CRC turn on an LED when the results of the operation match.

#### **Target Device**

RL78/G13

When applying the sample program covered in this application note to another microcomputer, modify the program according to the specifications for the target microcomputer and conduct an extensive evaluation of the modified program.

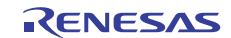

#### **Contents**

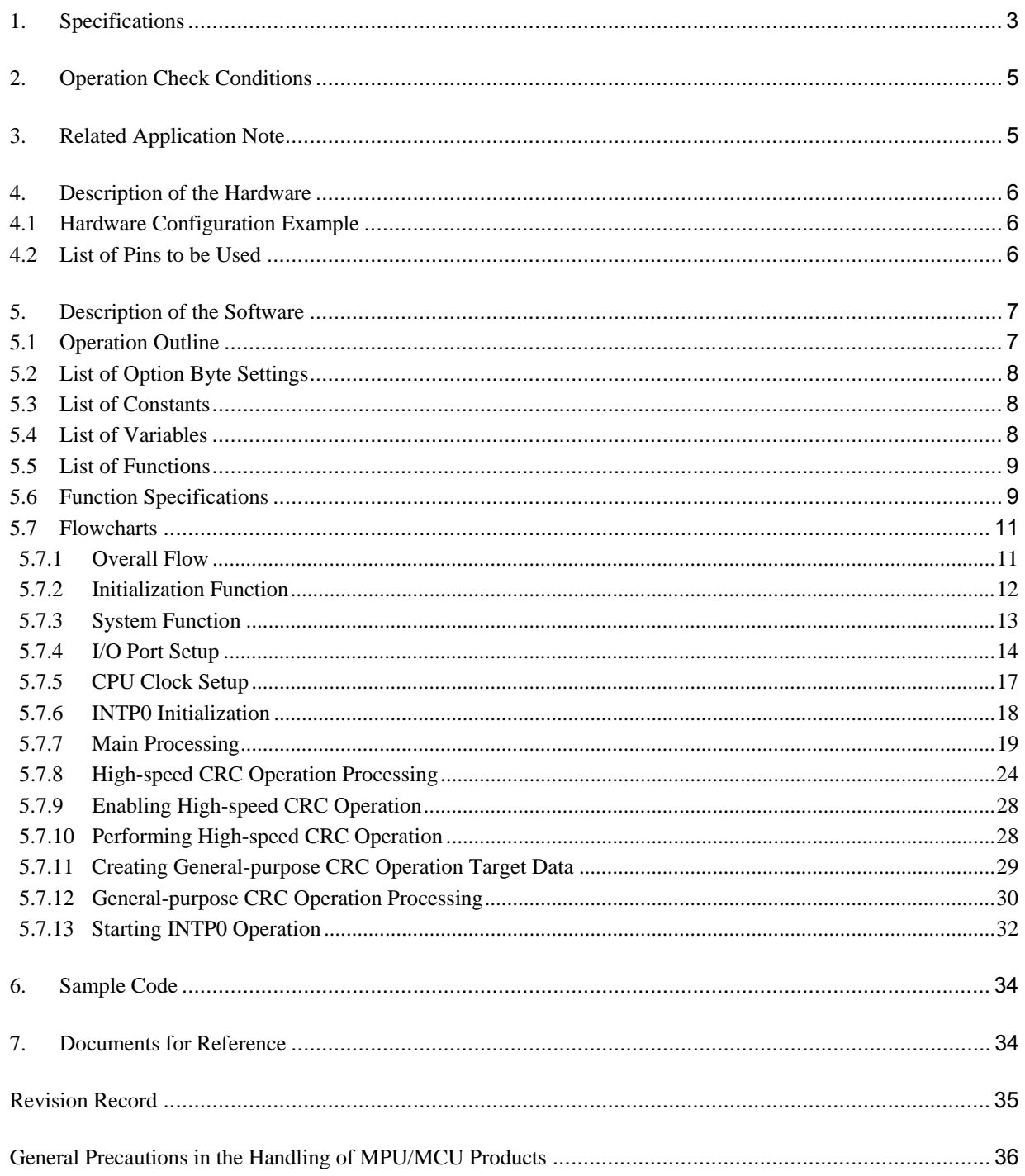

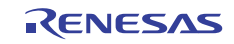

#### **1. Specifications**

This application note explains how to use the flash memory CRC operation function, which is one of the safety functions incorporated in the RL78/G13.

The high-speed CRC performs operation on and compares the data in the code flash memory (addresses 00000H to 0FFFBH) with the results of the operation performed by the object converter.

The general-purpose CRC performs operation on the data in a part of the on-chip RAM and compares their results with the results of the operation preformed again in the same area. The data to be operated on can be changed using switch input.

Both of the high-speed CRC and general-purpose CRC turn on an LED when the results of the operation match.

Table 1.1 lists the peripheral function to be used and its use. Figure 1.1 shows the outline of operation of the high-speed CRC. Figure 1.2 shows the outline of operation of the general-purpose CRC.

**Table 1.1 Peripheral Functions to be Used and its Use** 

| Peripheral Function                                  | Use                                                                                                    |
|------------------------------------------------------|----------------------------------------------------------------------------------------------------|
| Safety function: Flash memory CRC operation function | Performs high-speed CRC and general-purpose CRC<br>operation in a specified memory area and compares their<br>results with the separately prepared values to verify the<br>validity of the data. |

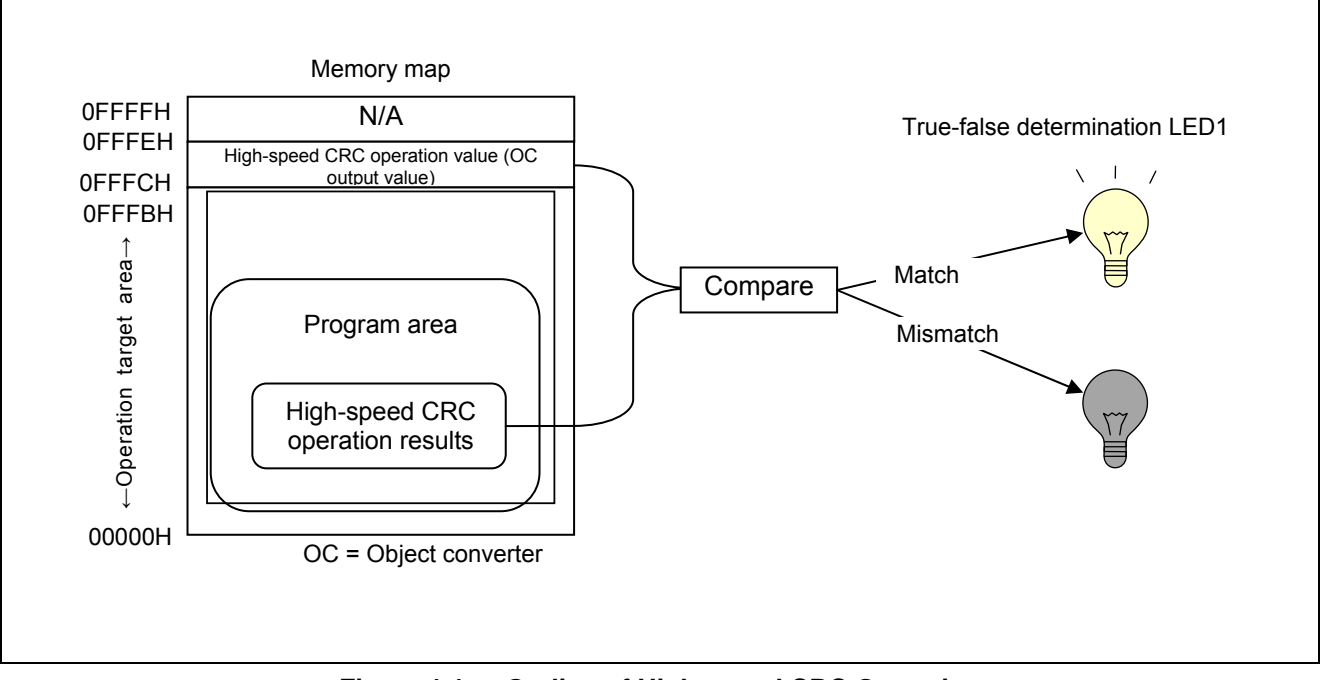

**Figure 1.1 Outline of High-speed CRC Operation** 

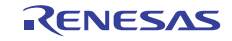

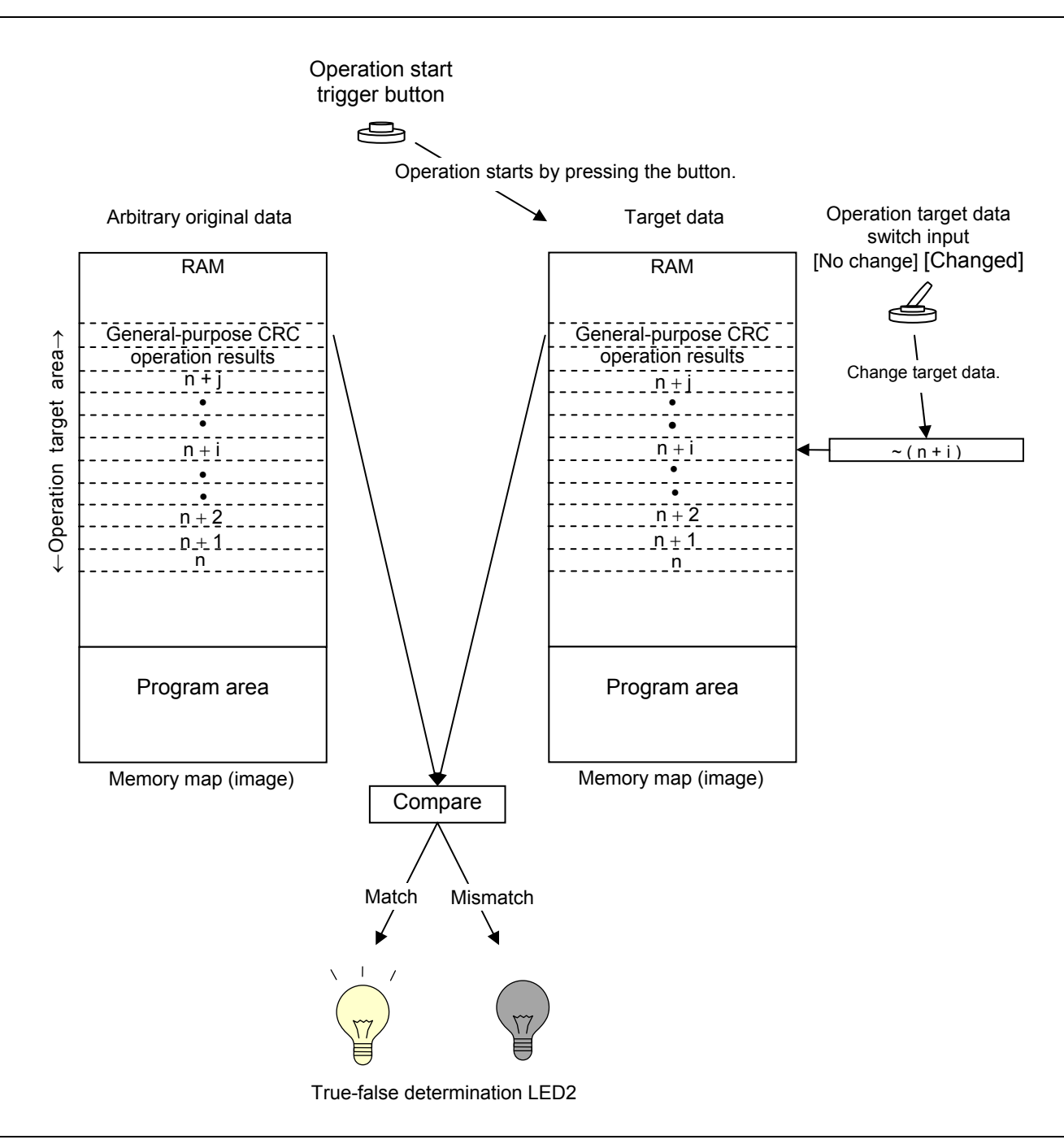

**Figure 1.2 Outline of General-purpose CRC Operation** 

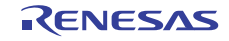

## **2. Operation Check Conditions**

The sample code described in this application note has been checked under the conditions listed in the table below.

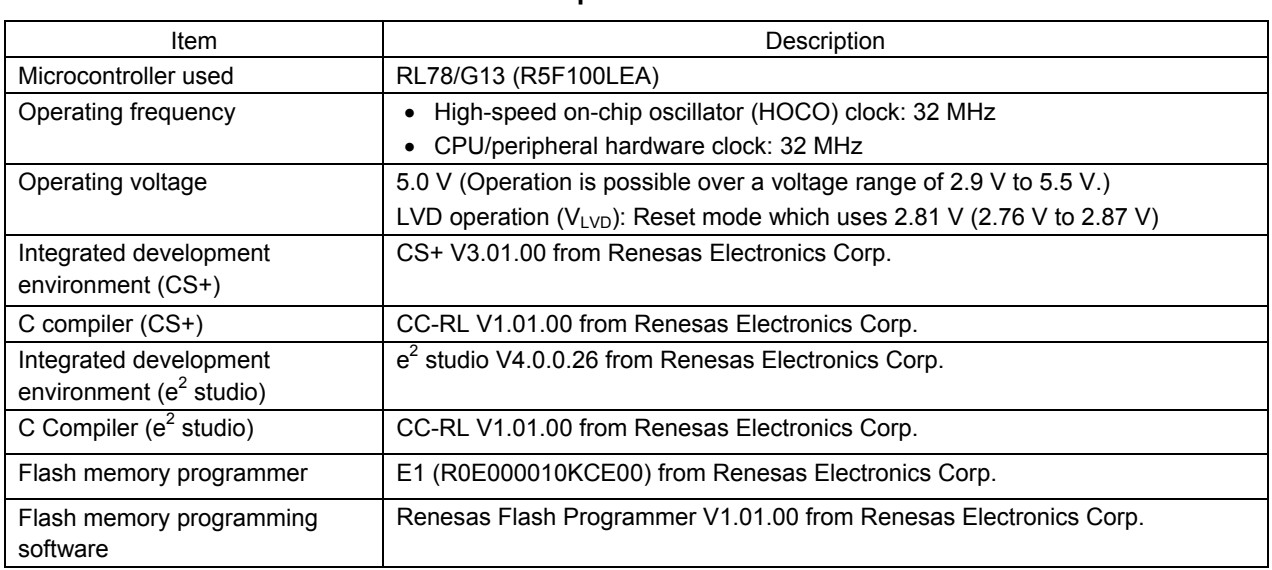

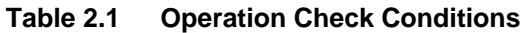

#### **3. Related Application Note**

The application note that is related to this application note is listed below for reference.

RL78/G13 Initialization (R01AN2575E) Application Note

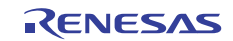

#### **4. Description of the Hardware**

#### **4.1 Hardware Configuration Example**

Figure 4.1 shows an example of the hardware configuration used for this application note.

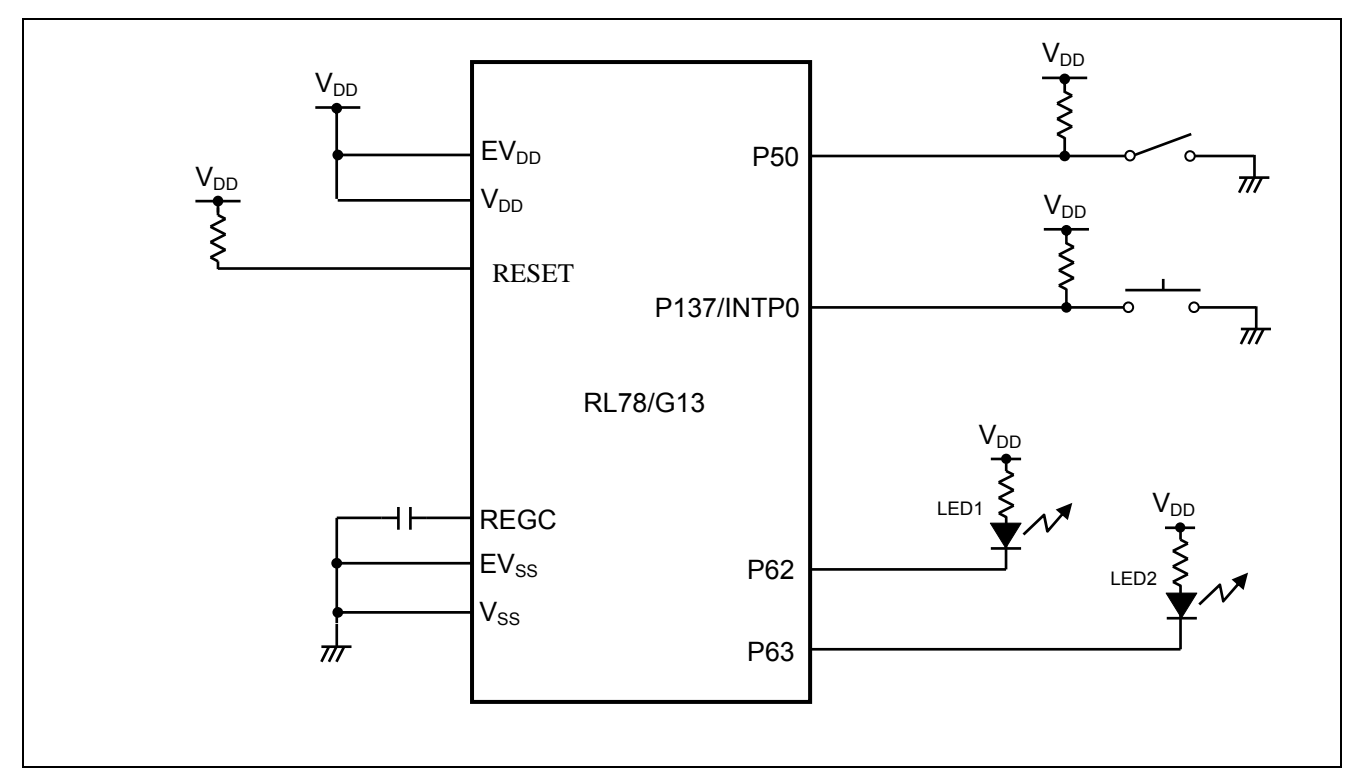

**Figure 4.1 Hardware Configuration** 

- Cautions: 1. The purpose of this circuit is only to provide the connection outline and the circuit is simplified accordingly. When designing and implementing an actual circuit, provide proper pin treatment and make sure that the hardware's electrical specifications are met (connect the input-only ports separately to  $V_{DD}$  or  $V_{SS}$  via a resistor).
	- 2. Connect any pins whose name begins with  $EV_{SS}$  to  $V_{SS}$  and any pins whose name begins with  $EV_{DD}$  to V<sub>DD</sub>, respectively.
	- 3. V<sub>DD</sub> must be held at not lower than the reset release voltage ( $V_{LVD}$ ) that is specified as LVD.

#### **4.2 List of Pins to be Used**

Table 4.1 lists the pins to be used and their functions.

| Pin Name                            | I/O    | Description                                                                      |
|-------------------------------------|--------|----------------------------------------------------------------------------------|
| P <sub>50</sub>                     | Input  | General-purpose CRC operation target data switching input (changed/no<br>change) |
| P62                                 | Output | LED1 lighting control port (high-speed CRC operation result output)              |
| P63                                 | Output | LED2 lighting control port (general-purpose CRC operation result output)         |
| P <sub>137</sub> /INTP <sub>0</sub> | Input  | General-purpose CRC operation start trigger input                                |

**Table 4.1 Pins to be Used and their Functions** 

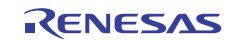

#### **5. Description of the Software**

#### **5.1 Operation Outline**

The sample application covered in this application note uses the flash memory CRC operation function, which is one of the safety functions incorporated in the RL78/G13.

The high-speed CRC performs operation on and compares the data in the code flash memory (addresses 00000H to 0FFFBH) with the results of the operation performed by the object converter.

The general-purpose CRC performs operation on the data in a part of the on-chip RAM and compares their results with the results of the operation performed again in the same area. The data to be operated on can be changed by using switch input.

Both of the high-speed CRC and general-purpose CRC turn on an LED when the results of the operation match.

(1) Initialize the flash memory CRC operation function.

<Conditions for setting>

- Set the range of the area on which high-speed CRC operation is to be performed to the flash memory (addresses 00000H to 0FFFBH).
- Set the operation mode of the high-speed CRC to "Start operation on the execution of a HALT instruction."

(2) Initialize the operation control ports.

<Conditions for setting>

- General-purpose CRC operation target data switching: Set up P50 as an input port (using an external pull-up resistor).
- LED1 /2 output (CRC operation true-false determination result): Set up P62 and P63 as output ports.
- General-purpose CRC operation start trigger button: Set up P137/INTP0 in INTP0 falling edge detection interrupt mode (using an external pull-up resistor).
- (3) Perform high-speed CRC operation on the flash memory (addresses 00000H to 0FFFBH).
- (4) Compare the results obtained in step (3) with the target values (specified in advance at build time) that are generated in the flash memory (addresses 0FFFCH to 0FFFDH) by the object converter and turns on LED1 if they match.
- (5) Store arbitrary data and the results of general-purpose CRC operation in the general-purpose CRC operation target area (part of the on-chip RAM).
- (6) Enter the HALT mode and waits for a general-purpose CRC operation start trigger (INTP0).
- (7) Exit the HALT mode on the occurrence of a CRC operation start trigger and update the general-purpose CRC operation target data if the state of the general-purpose CRC operation target data switch is "Changed."
- (8) Perform general-purpose CRC operation.
- (9) Turn on LED2 if the results obtained in step (8) match the ones obtained in step (5). Otherwise, turn off the LED2.
- $(10)$  Repeat steps  $(5)$  to  $(9)$ .
- Cautions: 1. When building the application, disable on-chip debugging with the link option. This is because addresses 0FFFCH to 0FFFDH which are to be used to store the results of high-speed CRC operation as the target of comparison are also reserved for the on-chip debugger and a conflict would otherwise occur.
	- 2. When checking the application for normal operation, write HEX data into the RL78/G13 using a flash memory programmer that is compatible with the RL78/G13.
	- 3. For detailed usage notes on the product, refer to RL78/G13 User's Manual: Hardware.

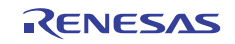

## **5.2 List of Option Byte Settings**

Table 5.1 summarizes the settings of the option bytes.

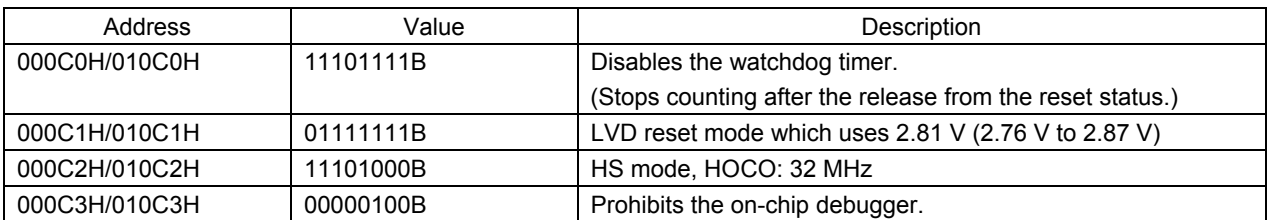

#### **Table 5.1 Option Byte Settings**

#### **5.3 List of Constants**

Table 5.2 lists the constants that are used in this sample program.

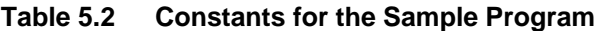

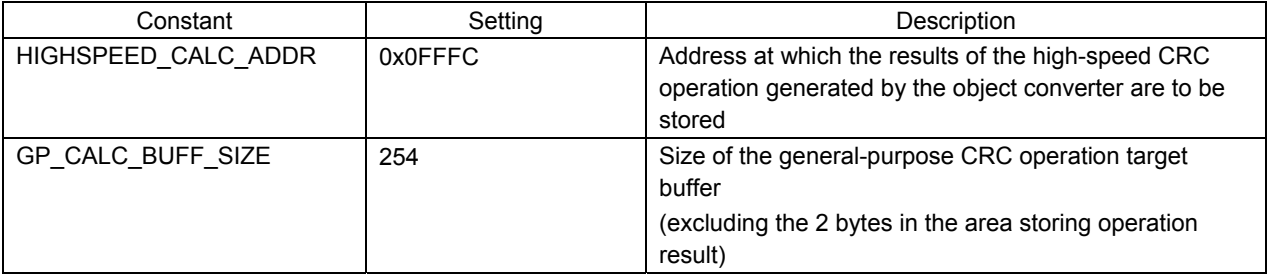

#### **5.4 List of Variables**

Table 5.3 lists the global variable that is used by this sample program.

**Table 5.3 Global Variable** 

| $\mathsf{Type}$ | Variable Name                     | Contents                                                             | <b>Function Used</b>                                         |
|-----------------|-----------------------------------|----------------------------------------------------------------------|--------------------------------------------------------------|
| uint8           | calc data[GP CALC<br>BUFF SIZE+21 | Area for storing the<br>general-purpose CRC operation<br>target data | main<br>R CreateDataForComparison<br>R GeneralPurposeCRCProc |

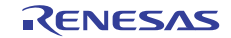

### **5.5 List of Functions**

Table 5.4 lists the global functions that are used by this sample program.

**Table 5.4 Functions** 

| <b>Function Name</b>      | Outline                                               |
|---------------------------|-------------------------------------------------------|
| R HighSpeedCRCProc        | High-speed CRC operation processing                   |
| R ExecHighSpeedCRC        | Execution of high-speed CRC operation                 |
| R CreateDataForComparison | Creation of general-purpose CRC operation target data |
| R GeneralPurposeCRCProc   | General-purpose CRC operation processing              |

#### **5.6 Function Specifications**

Shown below are the functions that are used in this sample program.

[Function Name]] R\_HighSpeedCRCProc

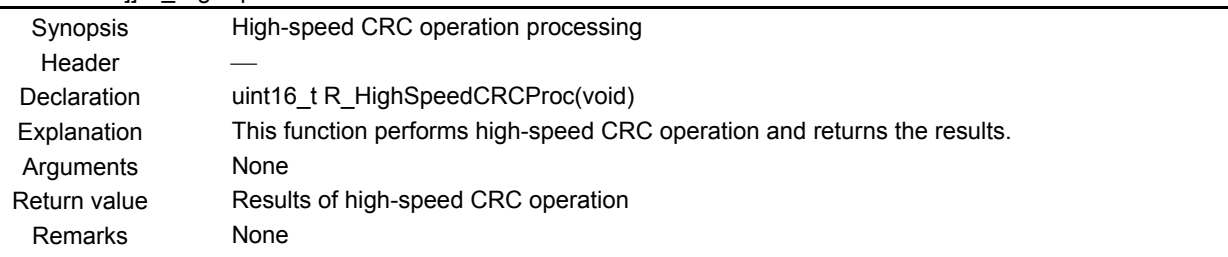

#### [Function Name] R\_ExecHighSpeedCRC

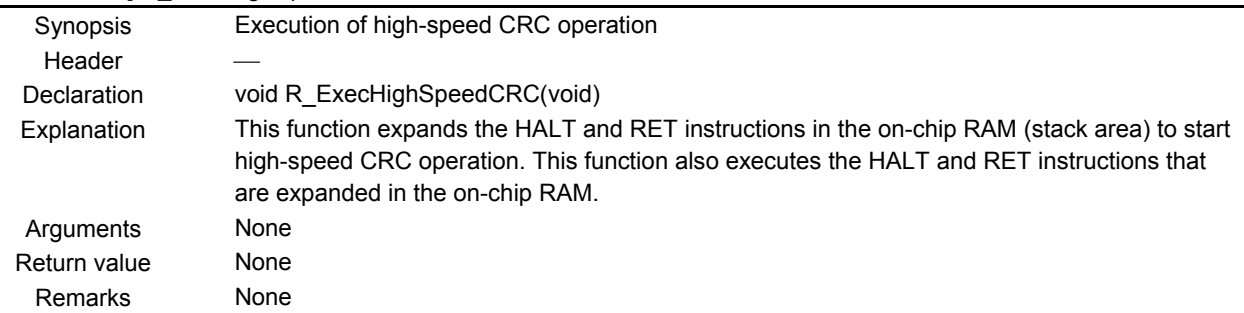

#### [Function Name] R\_CreateDataForComparison

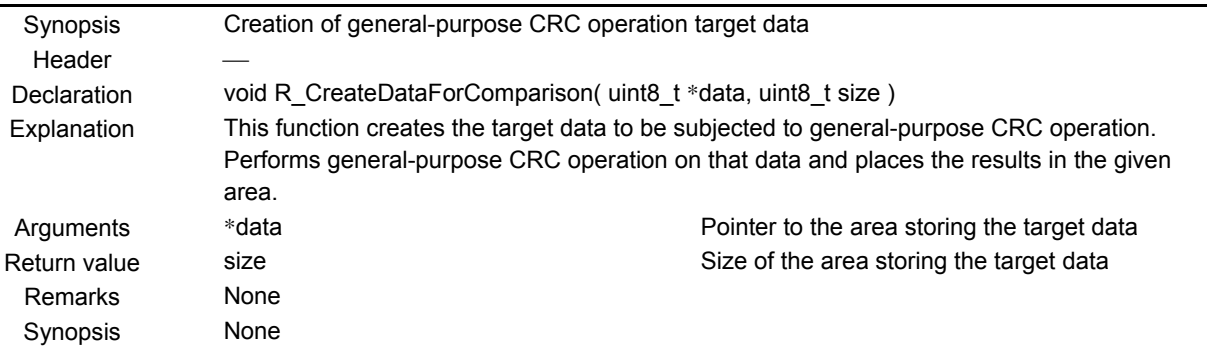

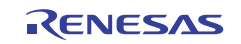

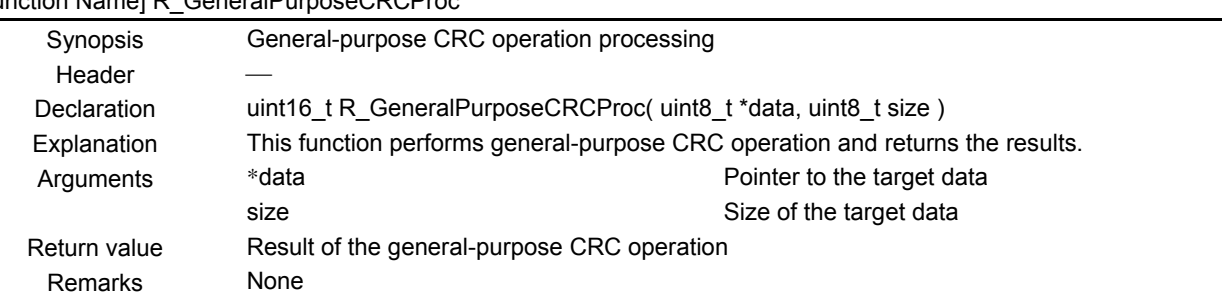

## [Function Name] R\_GeneralPurposeCRCProc

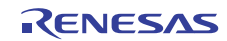

#### **5.7 Flowcharts**

#### **5.7.1 Overall Flow**

Figure 5.1 shows the overall flow of the sample program described in this application note.

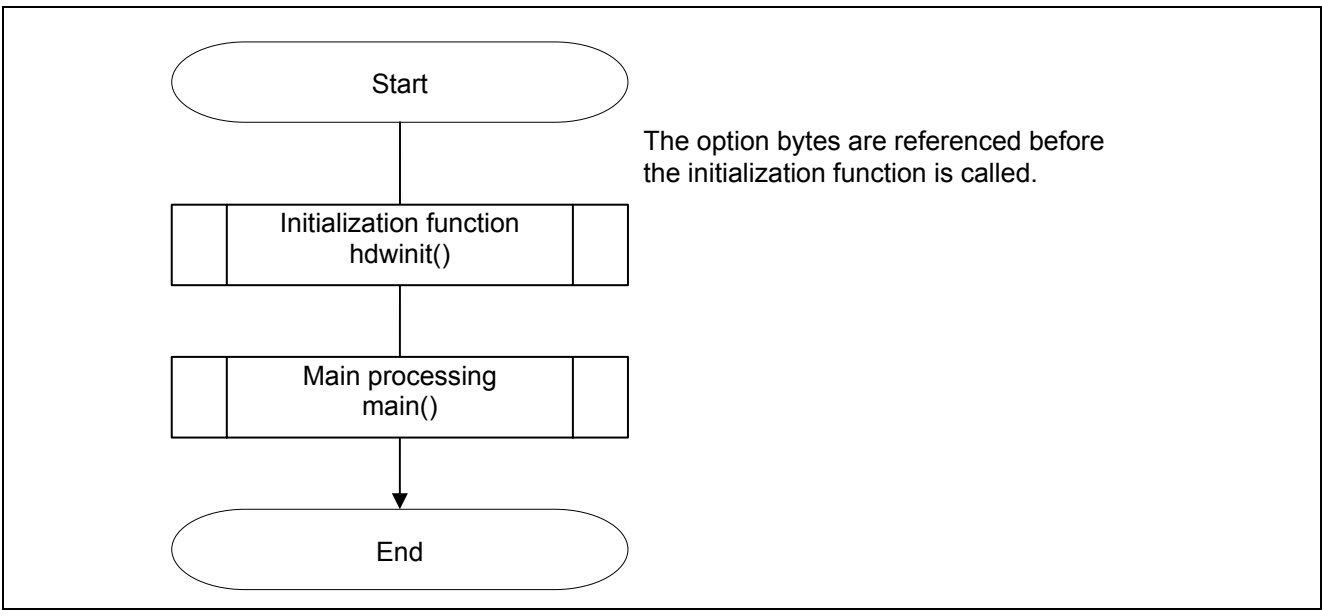

**Figure 5.1 Overall Flow** 

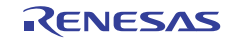

## **5.7.2 Initialization Function**

Figure 5.2 shows the flowchart for the initialization function.

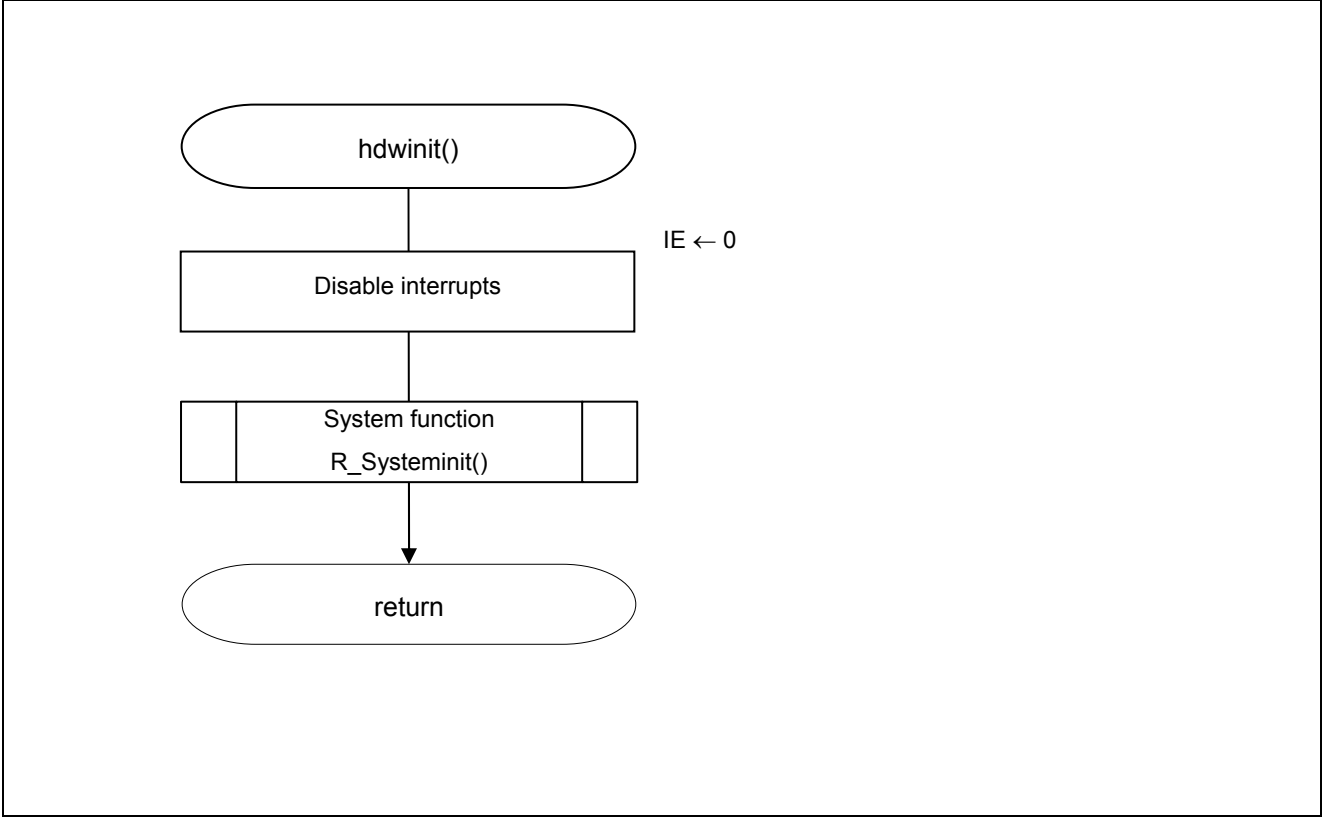

**Figure 5.2 Initialization Function** 

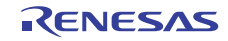

#### **5.7.3 System Function**

Figure 5.3 shows the flowchart for the system function.

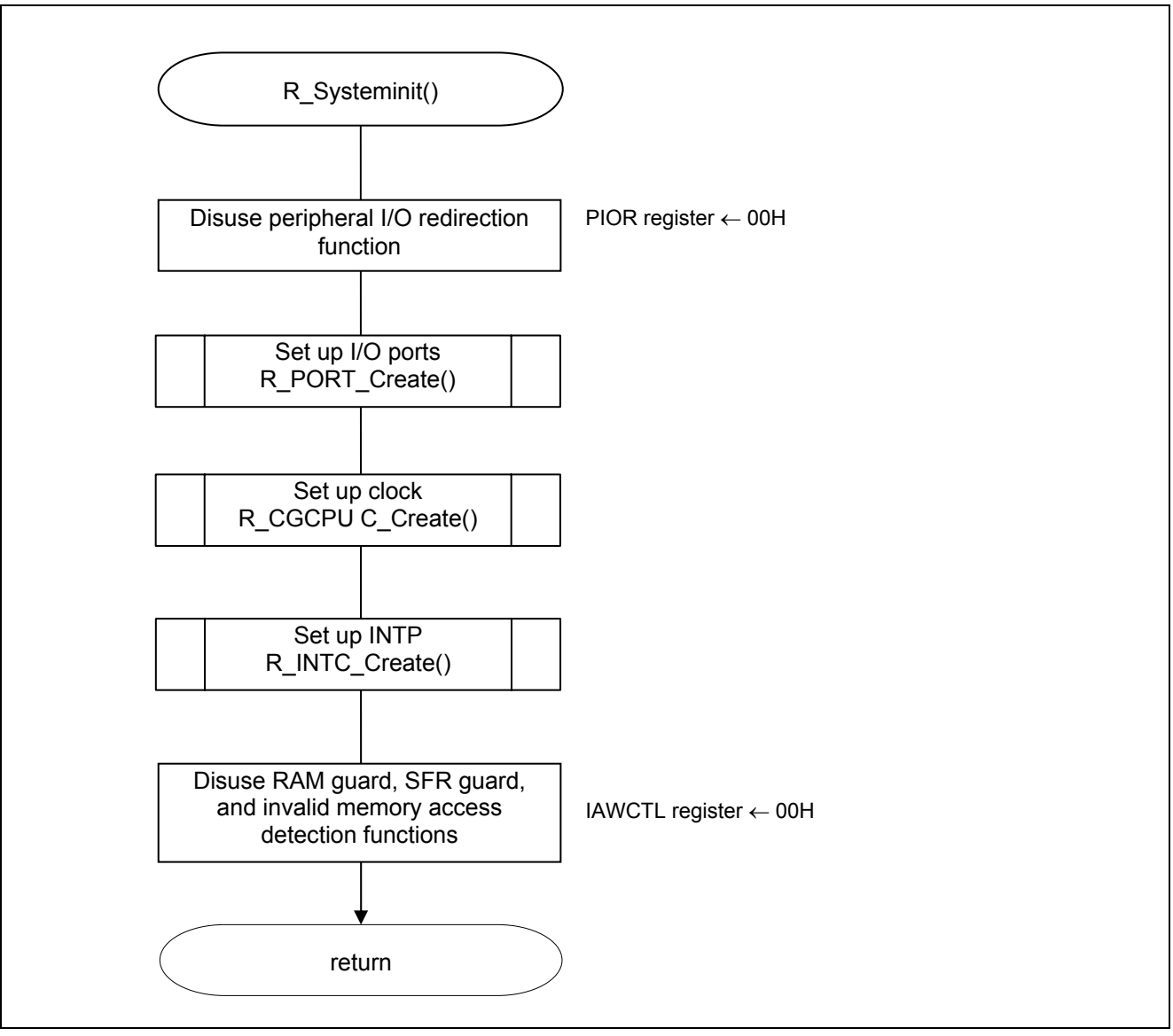

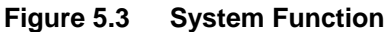

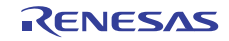

#### **5.7.4 I/O Port Setup**

Figure 5.4 shows the flowchart for setting up the I/O ports.

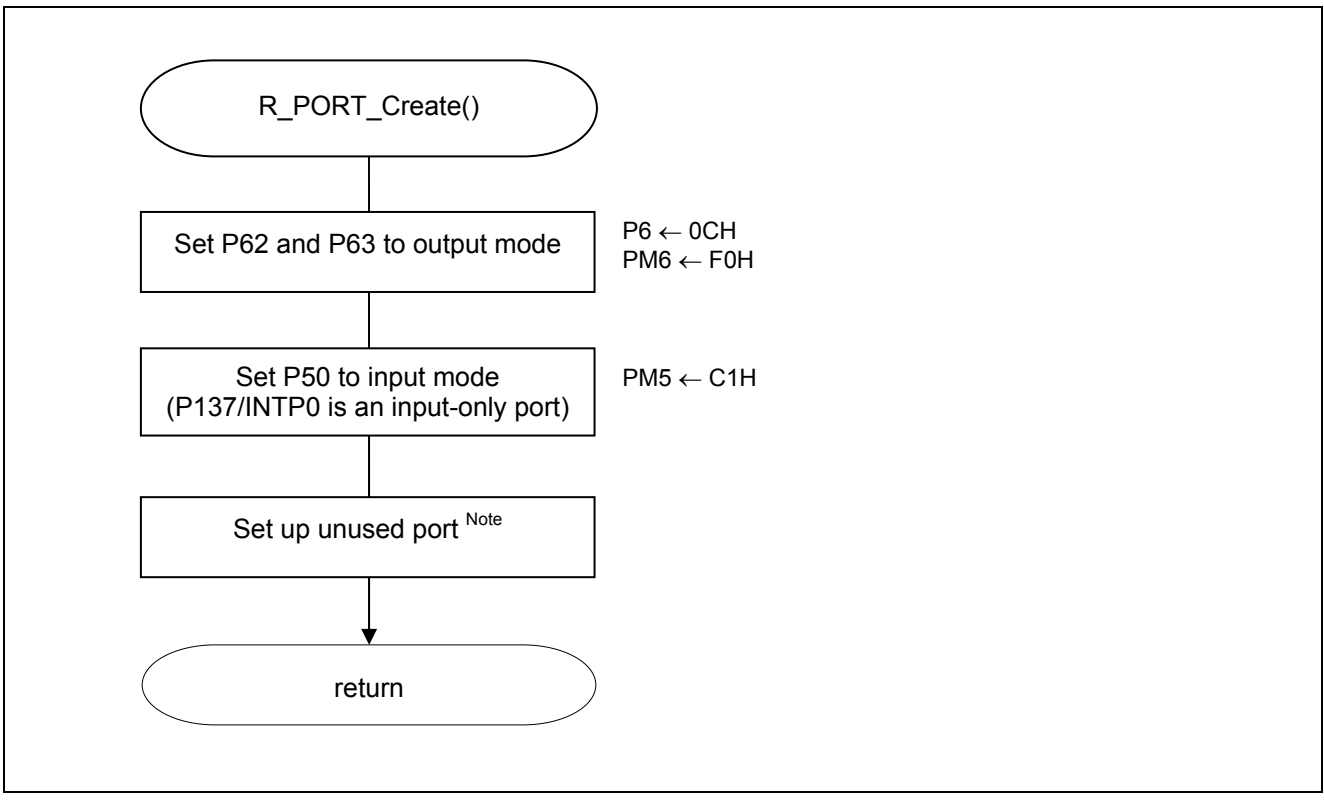

**Figure 5.4 I/O Port Setup** 

- Note: Refer to the section entitled "Flowcharts" in RL78/G13 Initialization Application Note (R01AN2575E) for the configuration of the unused ports.
- Caution: Provide proper treatment for unused pins so that their electrical specifications are met. Connect each of any unused input-only ports to  $V_{DD}$  or  $V_{SS}$  via a separate resistor.

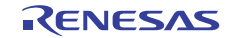

Setting up LED ports

- Port register (P6) Select the output level of P62 and P63.
- Port mode register (PM6) Select the I/O mode of the ports for PM62 and PM63.

Symbol: P6

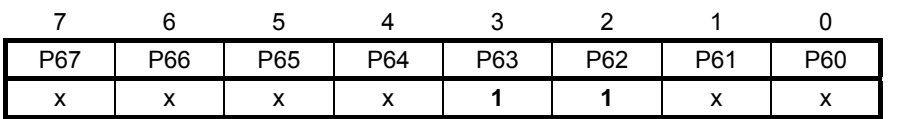

Bit 3

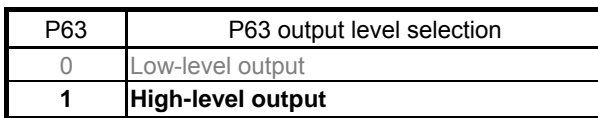

Bit 2

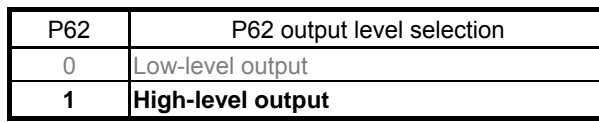

Symbol: PM6

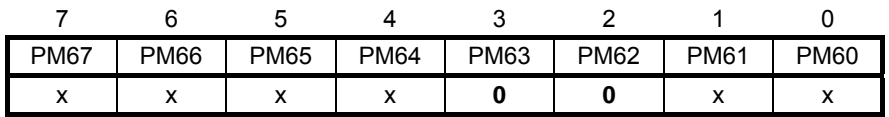

Bit 2

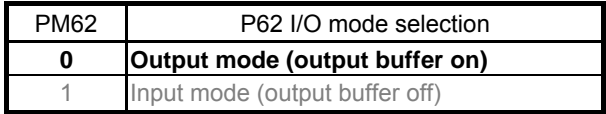

Bit 3

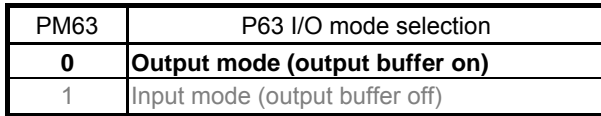

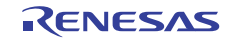

Setting up the general-purpose CRC operation target data switch

• Port mode register (PM5) Select the I/O mode of P50.

Symbol: PM5

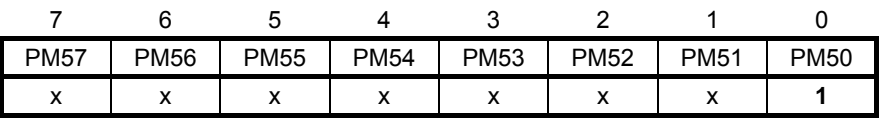

Bit 0

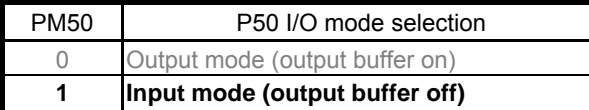

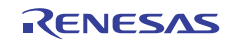

#### **5.7.5 CPU Clock Setup**

Figure 5.5 shows the flowchart for setting up the CPU clock.

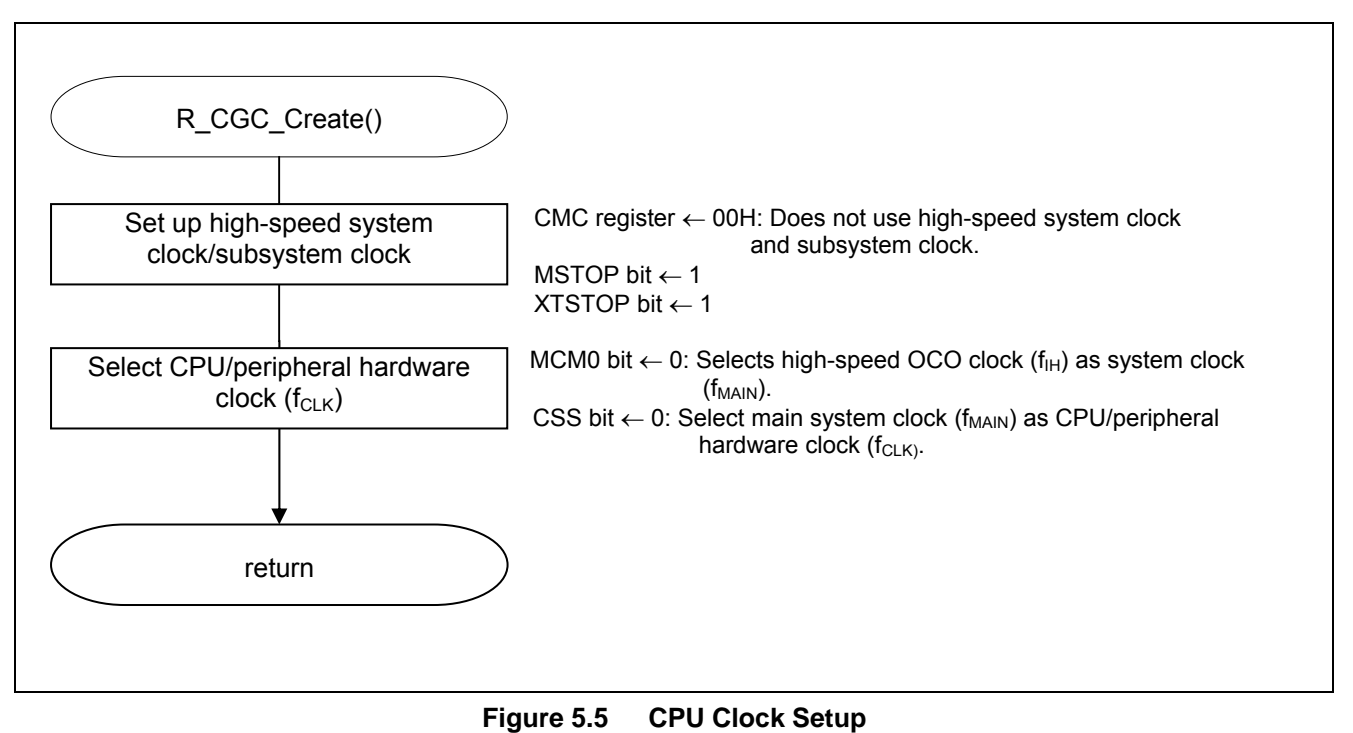

Caution: For details on the procedure for setting up the CPU clock (R\_CGC\_Create ()), refer to the section entitled "Flowcharts" in RL78/G13 Initialization Application Note (R01AN2575E).

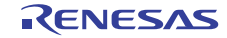

#### **5.7.6 INTP0 Initialization**

Figure 5.6 shows the flowchart for initializing INTP0.

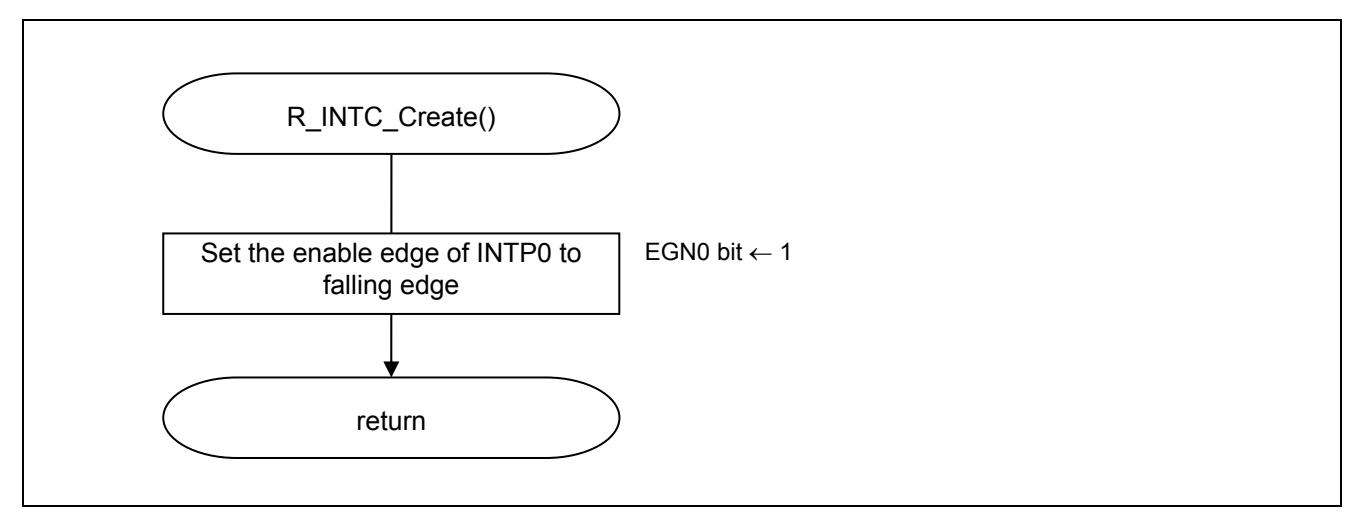

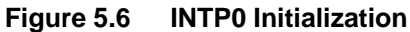

Setting up the INTP0 pin edge detection

- External interrupt rising edge enable register (EGP0)
- External interrupt falling edge enable register (EGN0) Enable edge of INTP0: Falling edge

Symbol: EGP0

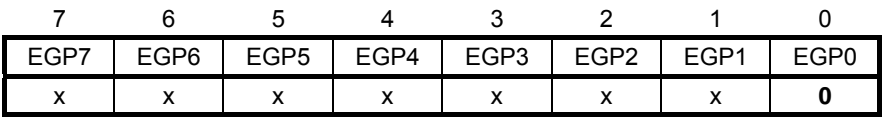

Symbol: EGN0

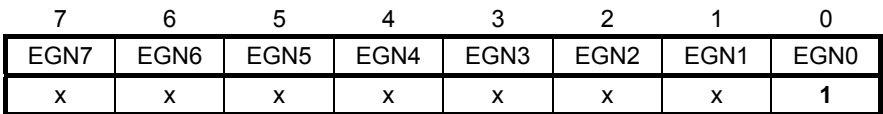

Bit 0

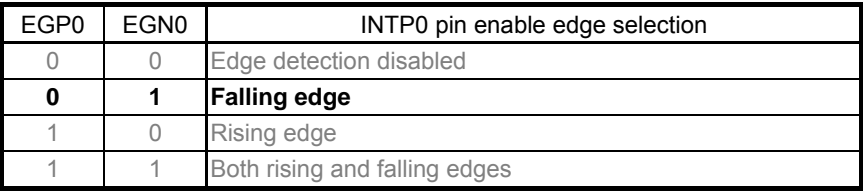

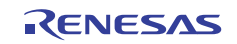

#### **5.7.7 Main Processing**

Figures 5.7 and 5.8 show the flowcharts for main processing.

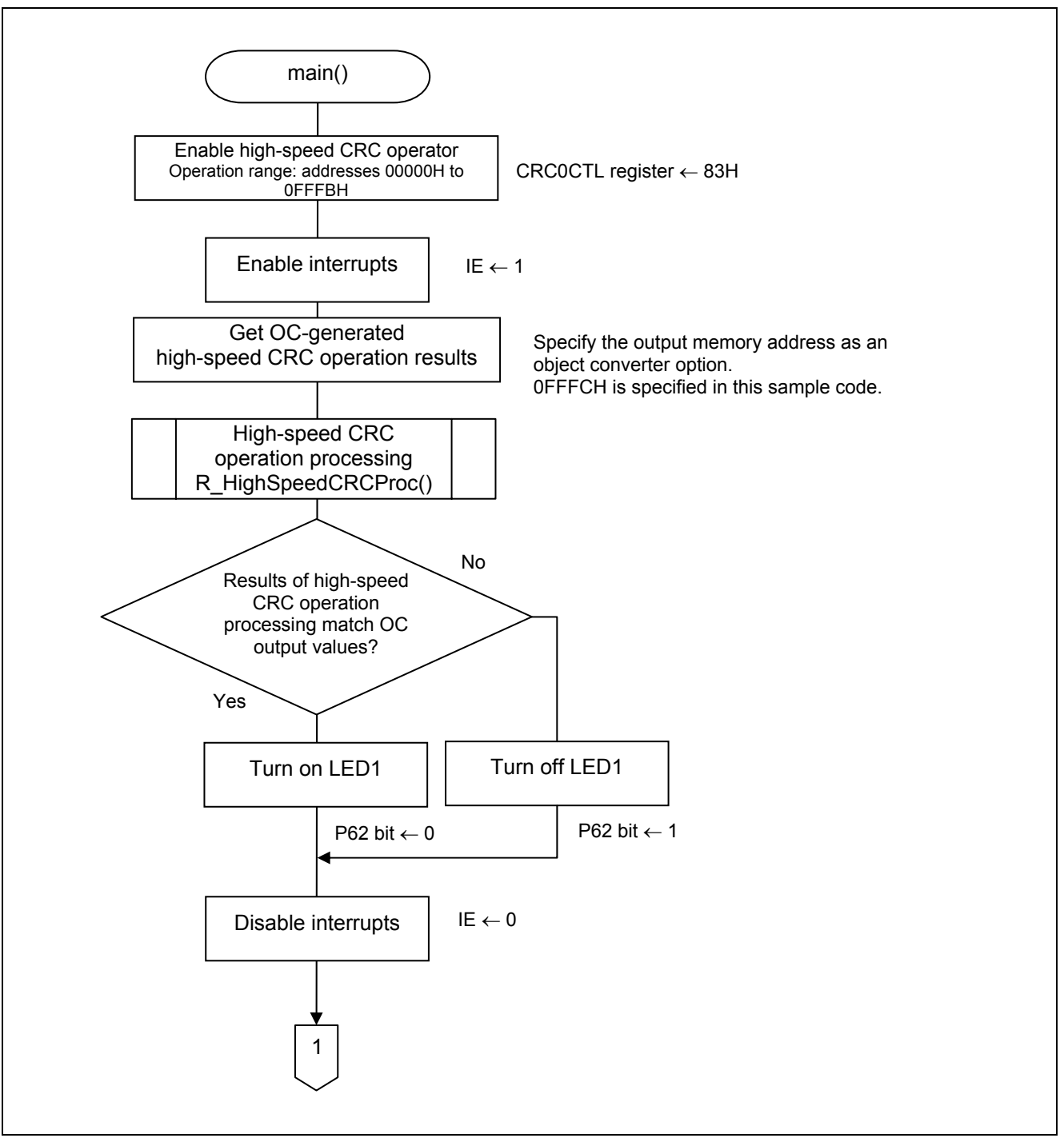

**Figure 5.7 Main Processing (1/2)** 

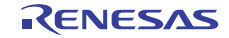

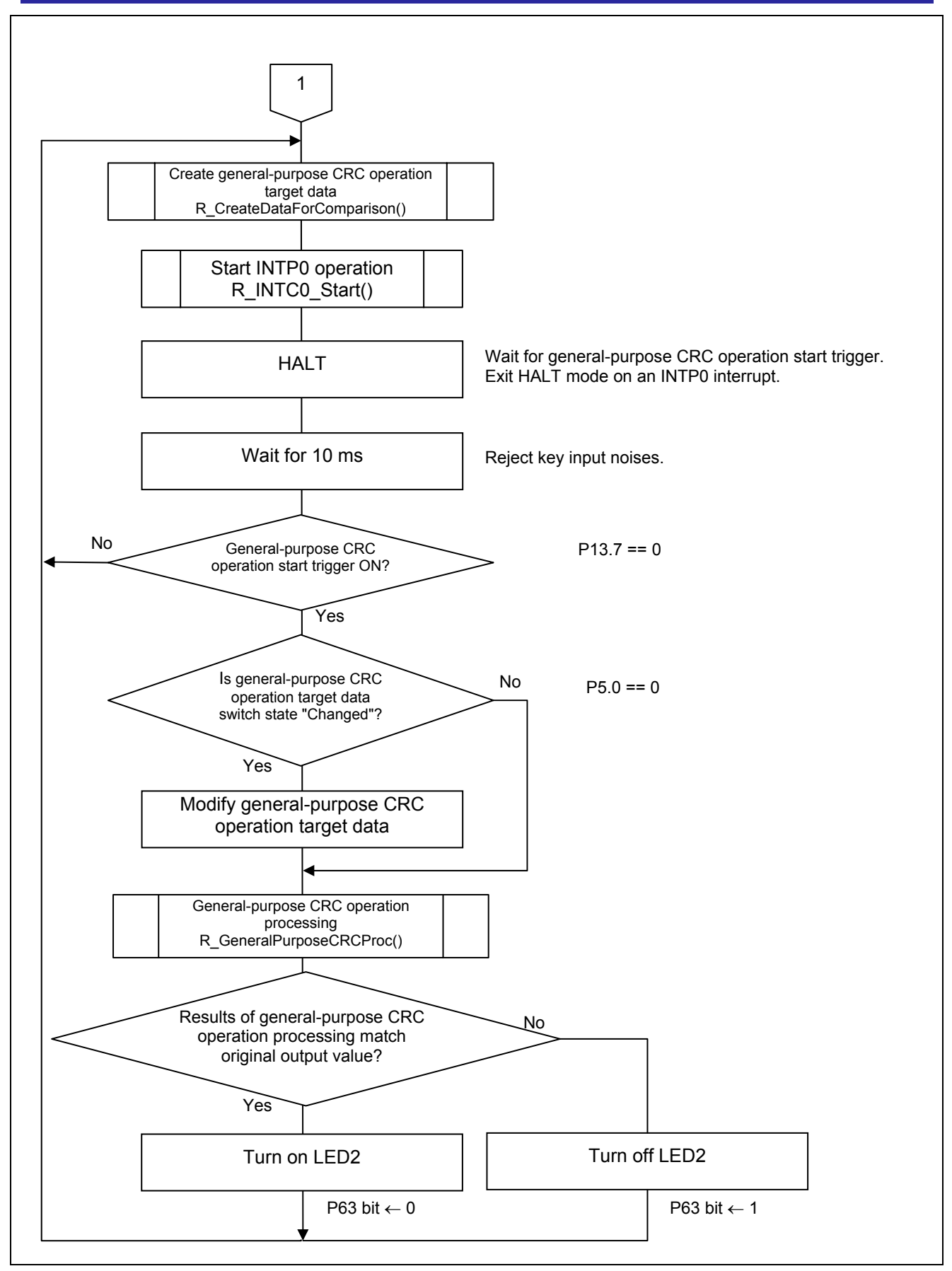

**Figure 5.7 Main Processing (2/2)** 

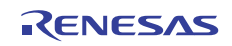

Controlling the operation of the CRC circuit and specifying the operation range

• Flash memory CRC control register (CRC0CTL) Specifies the CRC circuit operation trigger. Specifies the CRC operation range.

Symbol: CRC0CTL

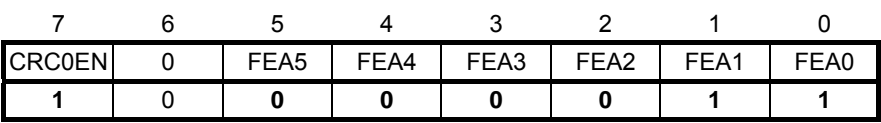

Bit 7

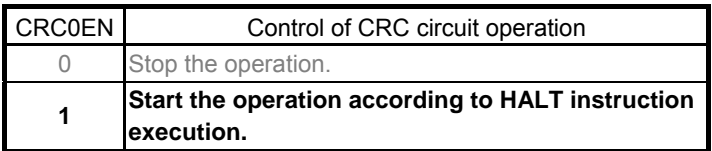

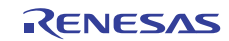

Bits 5 to 0

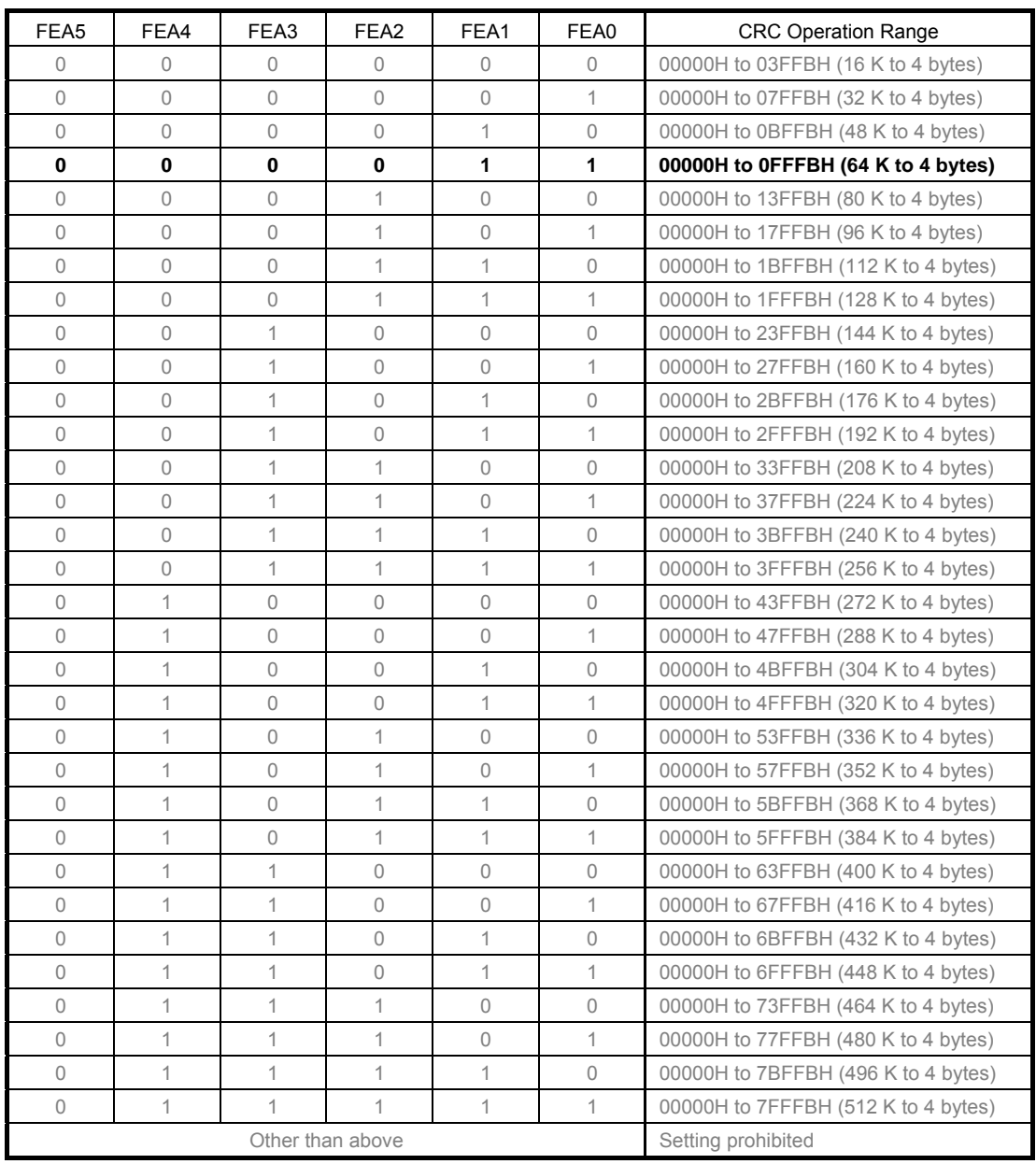

Caution: For details on the register setup procedures, refer to RL78/G13 User's Manual: Hardware. Remarks: Input the expected CRC operation value to be used for comparison in the lowest 4 bytes of the flash memory. Note that the operation range will thereby be reduced by 4 bytes.

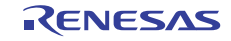

Object converter option settings

• CRC operation Do CRC operation: Yes CRC result output address: 0FFFCH CRC operation range: Addresses 00000H to 0FFFBH CRC operation mode: CRC-CCITT(MSB) type

Object Converter Option Settings (Properties window of CS+ CC-RL build tool)

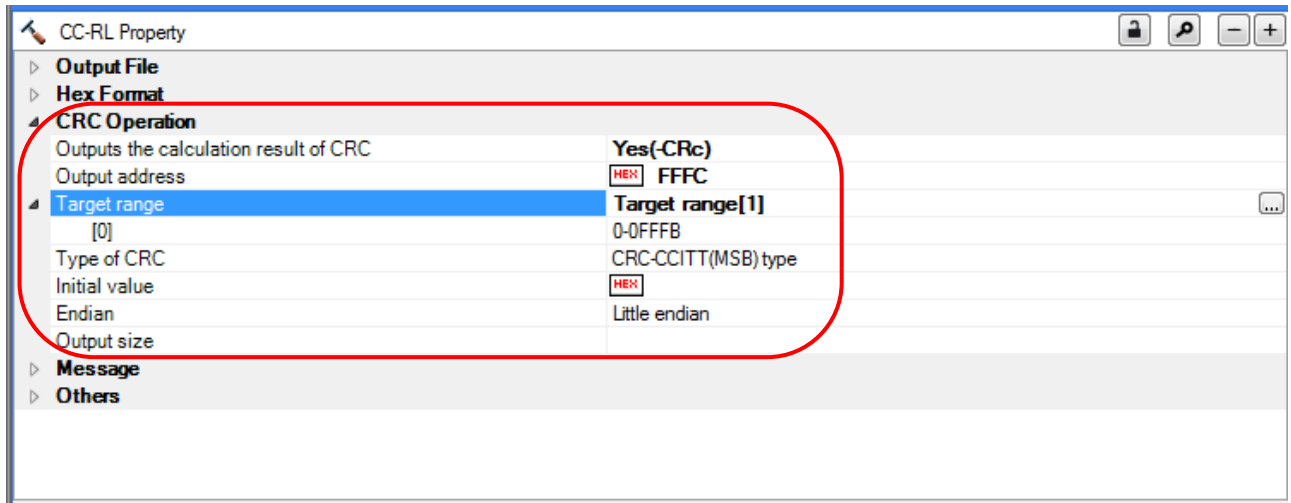

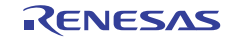

#### **5.7.8 High-speed CRC Operation Processing**

Figure 5. 9 shows the flowchart for the high-speed CRC operation processing.

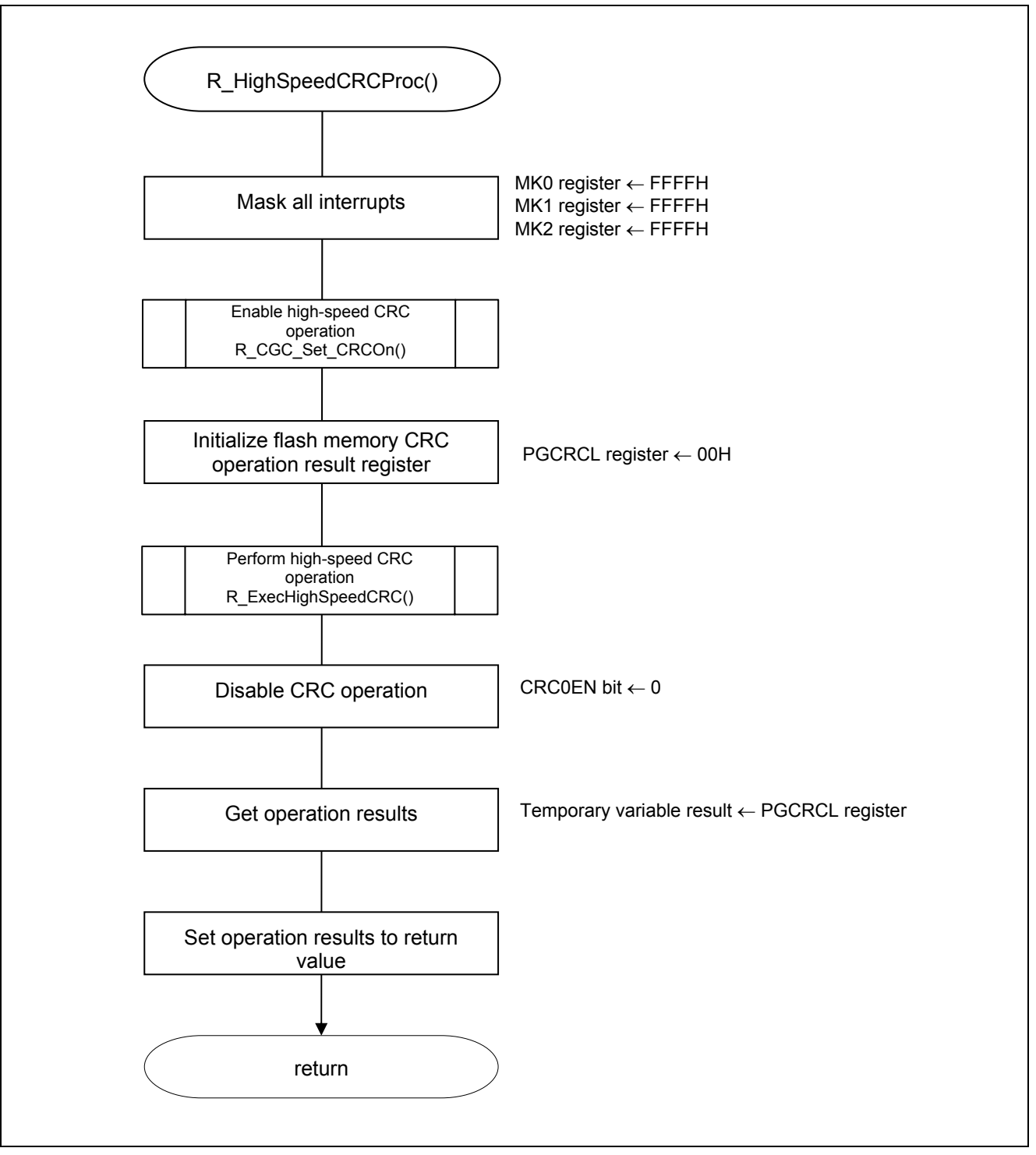

**Figure 5.9 High-speed CRC Operation Processing** 

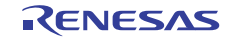

Masking on all interrupts

• Interrupt mask flag registers (MK0, MK1, and MK2) Set interrupt masks.

Symbol: MK0

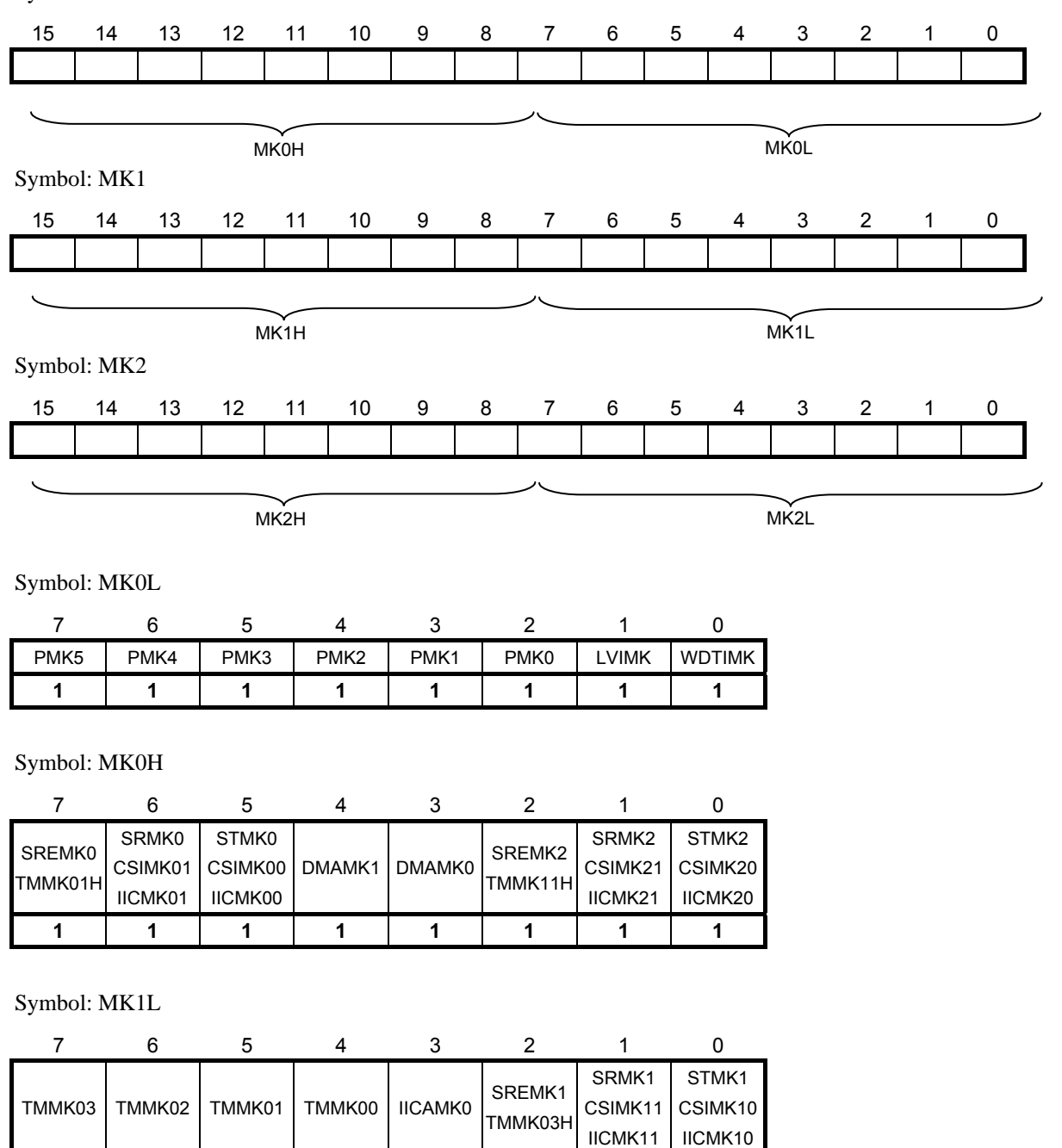

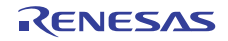

**1 1 1 1 1 1 1 1**

Symbol: MK1H

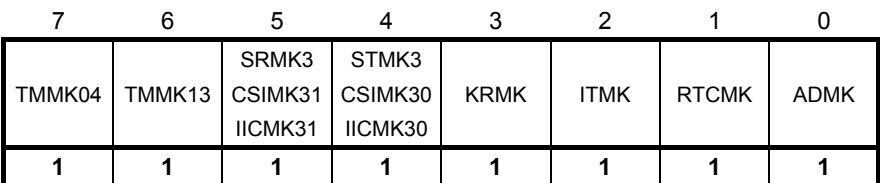

Symbol: MK2L

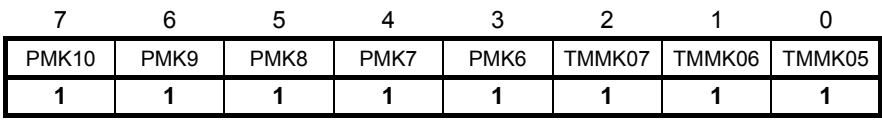

Symbol: MK2H

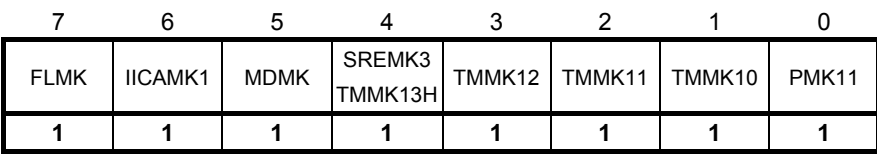

Bits 7 to 0

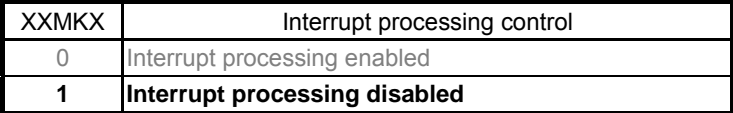

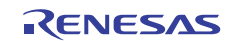

Flash memory CRC operation results

 Flash memory CRC operation result register (PGCRCL) Store the high-speed CRC operation results.

Symbol: PGCRCL

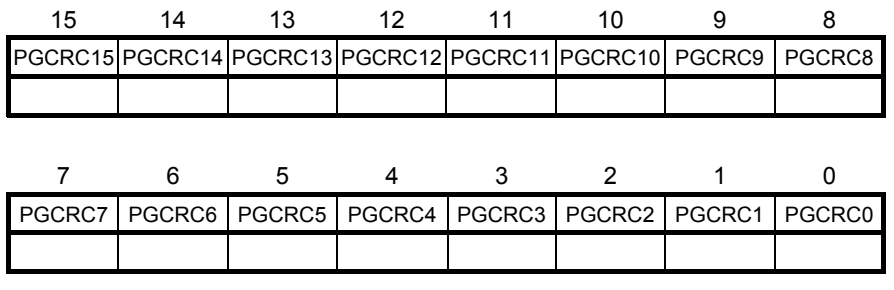

Bits 15 to 0

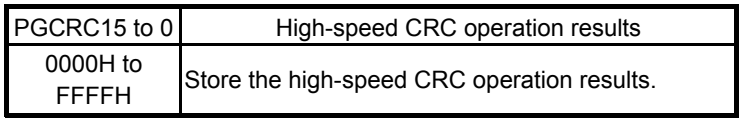

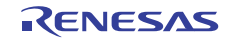

#### **5.7.9 Enabling High-speed CRC Operation**

Figure 5.10 shows the flowchart for enabling high-speed CRC operation.

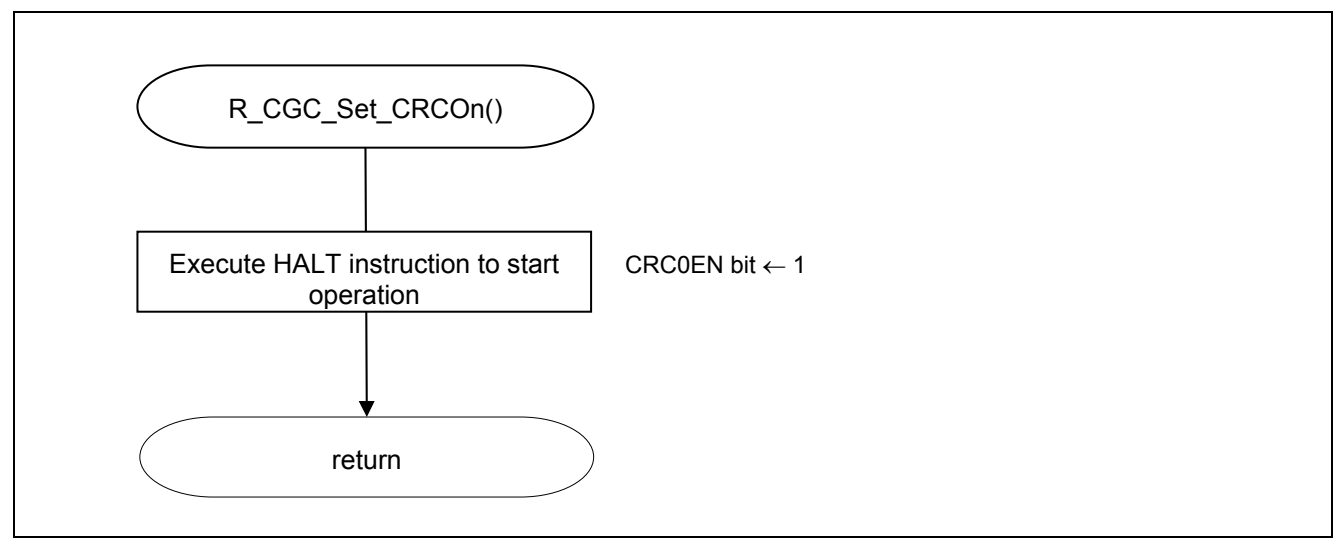

**Figure 5.10 Enabling High-speed CRC Operation** 

#### **5.7.10 Performing High-speed CRC Operation**

Figure 5.11 shows the flowchart for performing high-speed CRC operation.

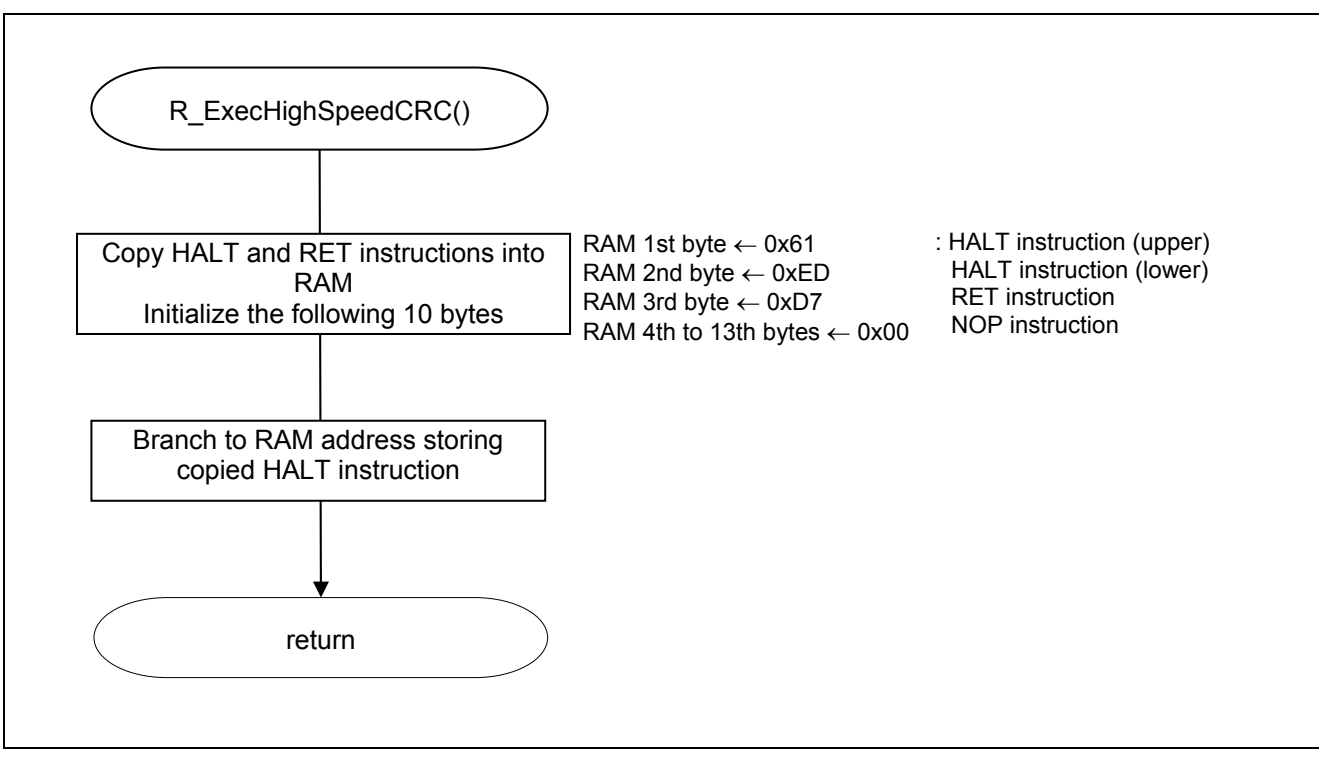

**Figure 5.11 Performing High-speed CRC Operation** 

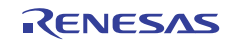

#### **5.7.11 Creating General-purpose CRC Operation Target Data**

Figure 5.12 shows the flowchart for creating general-purpose CRC operation target data.

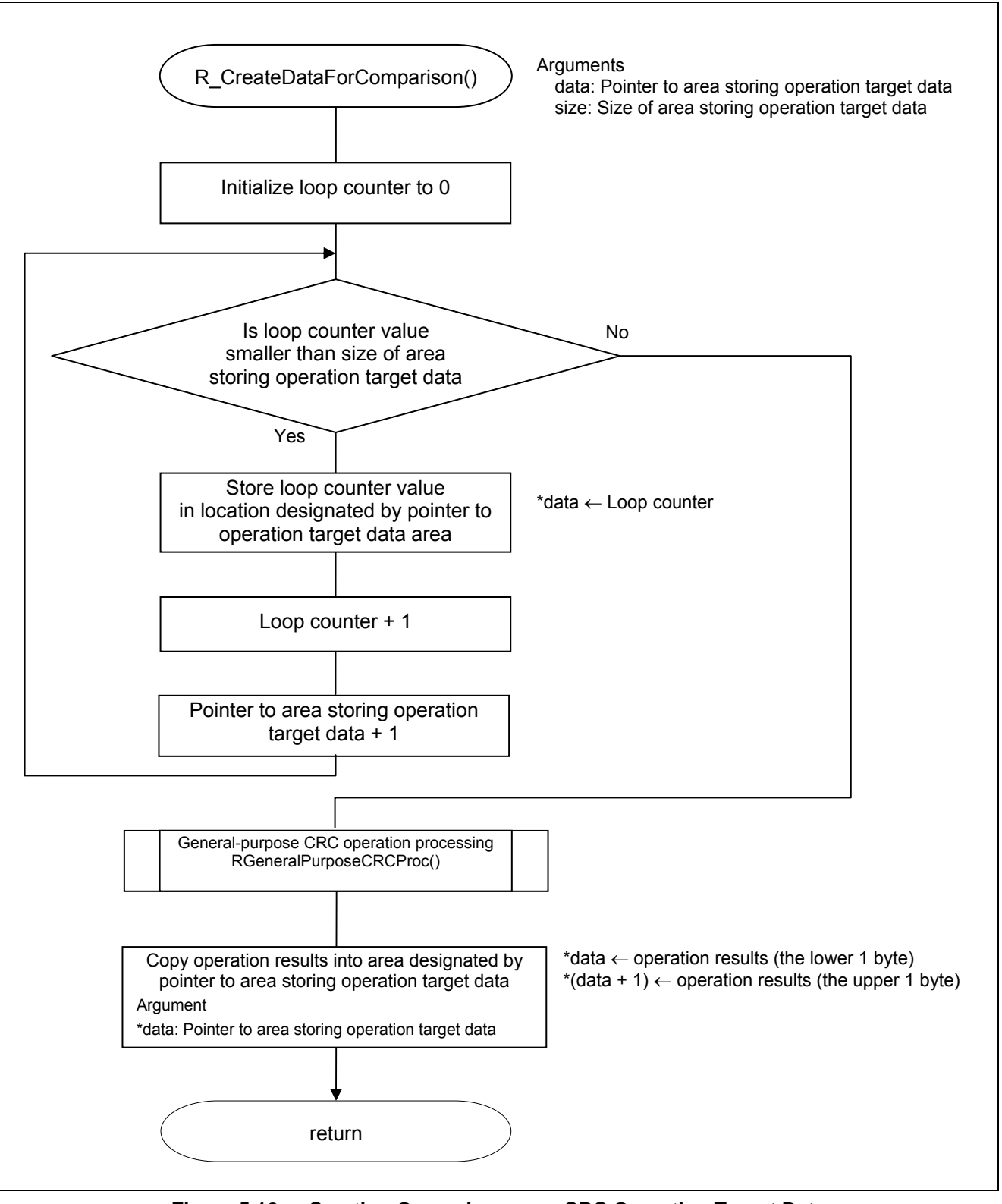

**Figure 5.12 Creating General-purpose CRC Operation Target Data** 

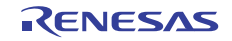

#### **5.7.12 General-purpose CRC Operation Processing**

Figure 5.13 shows the flowchart for the general-purpose CRC operation processing.

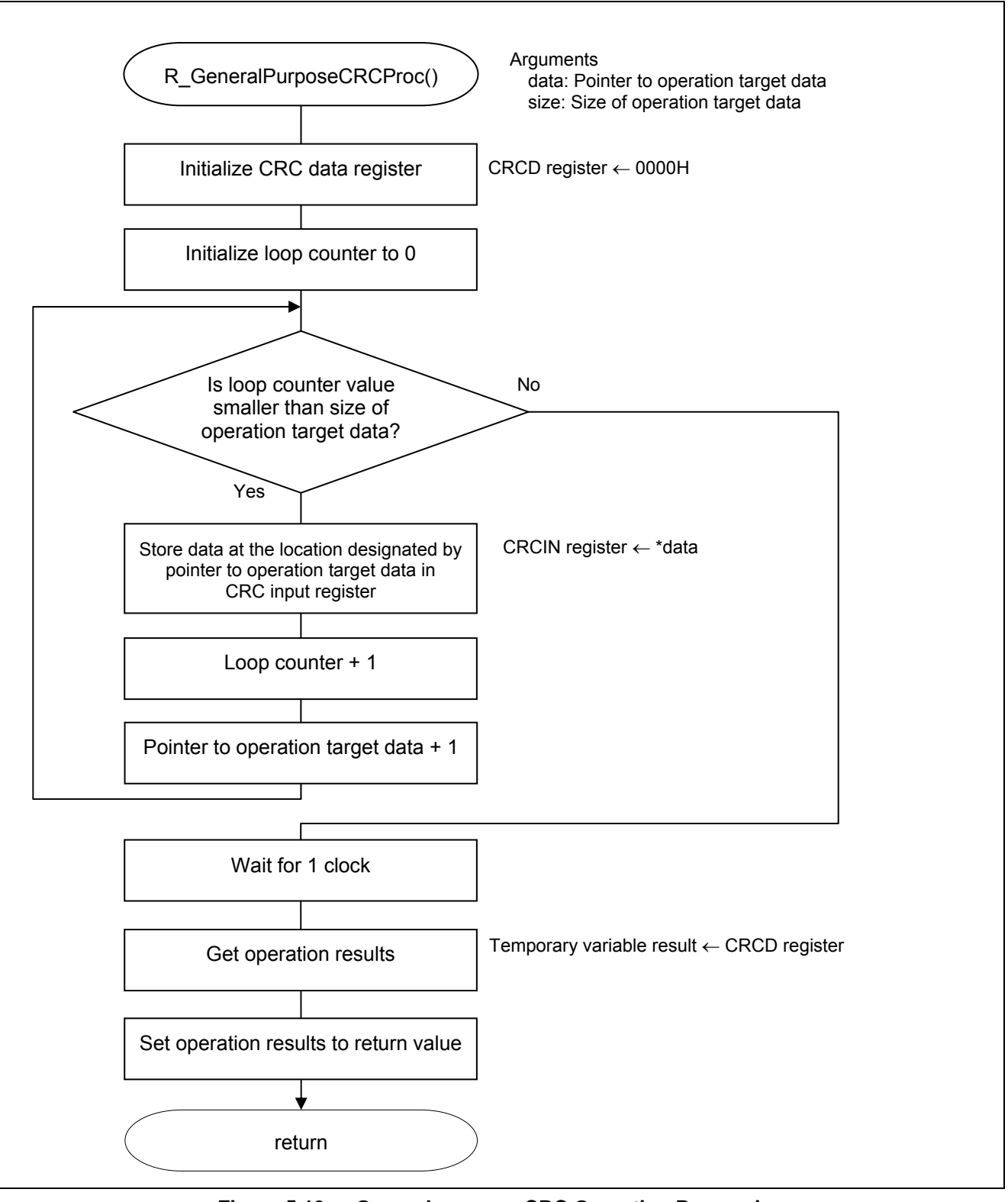

**Figure 5.13 General-purpose CRC Operation Processing** 

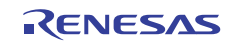

General-purpose CRC operation results

• CRC data register (CRCD) Store general-purpose CRC operation results.

Symbol: CRCD

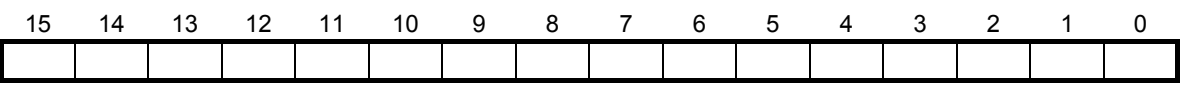

Caution: For details on the register setup procedures, refer to RL78/G13 User's Manual: Hardware.

#### General-purpose CRC calculation data

• CRC input register (CRCIN) Store the data to be subject to calculation by the general-purpose CRC.

Symbol: CRCIN

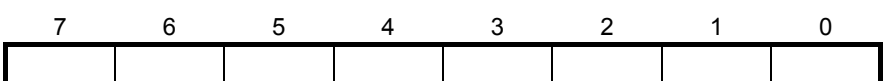

Bits 7 to 0

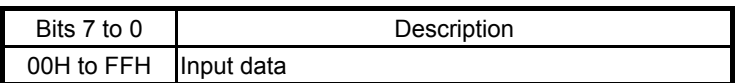

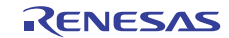

#### **5.7.13 Starting INTP0 Operation**

Figure 5.14 shows the flowchart for starting INTP0 operation.

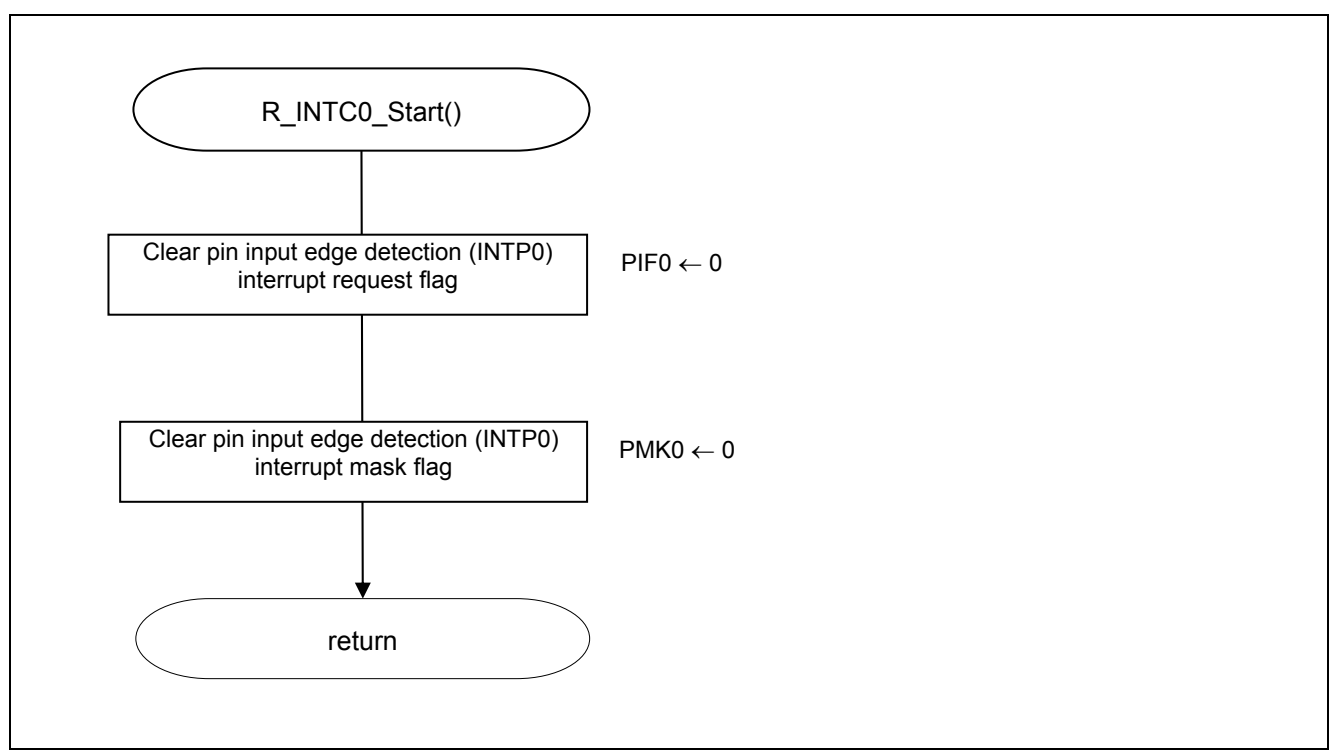

**Figure 5.14 Starting INTP0 Operation** 

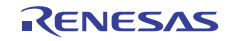

Making INTP0 interrupt settings

- Interrupt request flag register (IF0L) Clear interrupt request flag.
- Interrupt mask flag register (MK0L) Clear interrupt mask

Symbol: IF0L

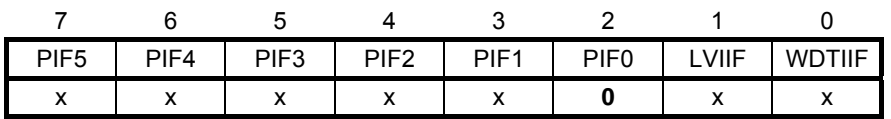

Bit 2

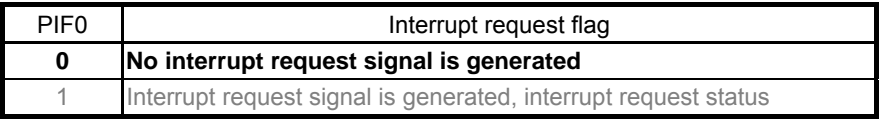

Symbol: MK0L

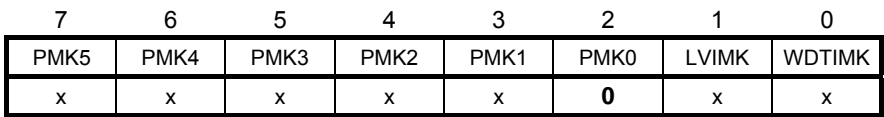

Bit 2

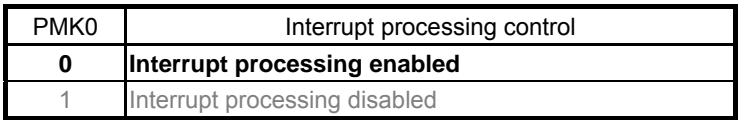

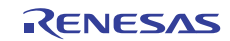

#### **6. Sample Code**

The sample code is available on the Renesas Electronics Website.

#### **7. Documents for Reference**

RL78/G13 User's Manual: Hardware (R01UH0146E)

RL78 Family User's Manual: Software (R01US0015E)

(The latest versions of the documents are available on the Renesas Electronics Website.)

Technical Updates/Technical Brochures

(The latest versions of the documents are available on the Renesas Electronics Website.)

#### **Website and Support**

Renesas Electronics Website

http://www.renesas.com/index.jsp

Inquiries

http://www.renesas.com/contact/

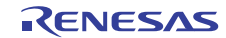

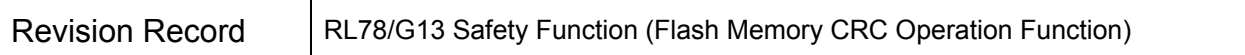

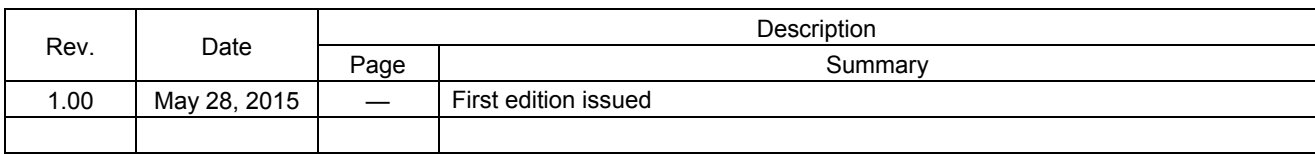

All trademarks and registered trademarks are the property of their respective owners.

## **General Precautions in the Handling of MPU/MCU Products**

The following usage notes are applicable to all MPU/MCU products from Renesas. For detailed usage notes on the products covered by this document, refer to the relevant sections of the document as well as any technical updates that have been issued for the products.

1. Handling of Unused Pins

Handle unused pins in accordance with the directions given under Handling of Unused Pins in the manual.

- The input pins of CMOS products are generally in the high-impedance state. In operation with an unused pin in the open-circuit state, extra electromagnetic noise is induced in the vicinity of LSI, an associated shoot-through current flows internally, and malfunctions occur due to the false recognition of the pin state as an input signal become possible. Unused pins should be handled as described under Handling of Unused Pins in the manual.

2. Processing at Power-on

The state of the product is undefined at the moment when power is supplied.

⎯ The states of internal circuits in the LSI are indeterminate and the states of register settings and pins are undefined at the moment when power is supplied. In a finished product where the reset signal is applied to the external reset pin, the states of pins are not guaranteed from the moment when power is supplied until the reset process is completed.

In a similar way, the states of pins in a product that is reset by an on-chip power-on reset function are not guaranteed from the moment when power is supplied until the power reaches the level at which resetting has been specified.

3. Prohibition of Access to Reserved Addresses

Access to reserved addresses is prohibited.

- ⎯ The reserved addresses are provided for the possible future expansion of functions. Do not access these addresses; the correct operation of LSI is not guaranteed if they are accessed.
- 4. Clock Signals

After applying a reset, only release the reset line after the operating clock signal has become stable. When switching the clock signal during program execution, wait until the target clock signal has stabilized.

⎯ When the clock signal is generated with an external resonator (or from an external oscillator) during a reset, ensure that the reset line is only released after full stabilization of the clock signal. Moreover, when switching to a clock signal produced with an external resonator (or by an external oscillator) while program execution is in progress, wait until the target clock signal is stable.

5. Differences between Products

Before changing from one product to another, i.e. to a product with a different part number, confirm that the change will not lead to problems.

⎯ The characteristics of an MPU or MCU in the same group but having a different part number may differ in terms of the internal memory capacity, layout pattern, and other factors, which can affect the ranges of electrical characteristics, such as characteristic values, operating margins, immunity to noise, and amount of radiated noise. When changing to a product with a different part number, implement a system-evaluation test for the given product.

- Notice<br>in to illustrate the operation of semiconductor products and application examples. You are fully responsible for 1. Descriptions of circuits, software and other related information in this document are provided only to illu the incorporation of these circuits, software, and information in the design of your equipment. Renesas Electronics assumes no responsibility for any losses incurred by you or third parties arising from the use of these circuits, software, or information.
- 2. Renesas Electronics has used reasonable care in preparing the information included in this document, but Renesas Electronics does not warrant that such information is error free. Renesas Electronics assumes no liability whatsoever for any damages incurred by you resulting from errors in or omissions from the information included herein
- 3. Renesas Electronics does not assume any liability for infringement of patents, copyrights, or other intellectual property rights of third parties by or arising from the use of Renesas Electronics products or technical information described in this document. No license, express, implied or otherwise, is granted hereby under any patents, copyrights or other intellectual property rights of Renesas Electronics or
- others. 4. You should not alter, modify, copy, or otherwise misappropriate any Renesas Electronics product, whether in whole or in part. Renesas Electronics assumes no responsibility for any losses incurred by you or
- third parties arising from such alteration, modification, copy or otherwise misappropriation of Renesas Electronics product.
- 5. Renesas Electronics products are classified according to the following two quality grades: "Standard" and "High Quality". The recommended applications for each Renesas Electronics product depends on the product's quality grade, as indicated below.
- "Standard": Computers; office equipment; communications equipment; test and measurement equipment; audio and visual equipment; home electronic appliances; machine tools; personal el equipment; and industrial robots etc.

"High Quality": Transportation equipment (automobiles, trains, ships, etc.); traffic control systems; anti-disaster systems; anti-crime systems; and safety equipm

Renesas Electronics products are neither intended nor authorized for use in products or systems that may pose a direct threat to human life or bodily injury (artificial life support devices or systems, surgical implantations etc.), or may cause serious property damages (nuclear reactor control systems, military equipment etc.). You must check the quality grade of each Renesas Electronics product before using it in a particular application. You may not use any Renesas Electronics product for any application for which it is not intended. Renesas Electronics shall not be in any way liable for any damages or losses incurred by you or third parties arising from the use of any Renesas Electronics product for which the product is not intended by Renesas Electronics

- 6. You should use the Renesas Electronics products described in this document within the range specified by Renesas Electronics, especially with respect to the maximum rating, operating supply voltage range, movement power voltage range, heat radiation characteristics, installation and other product characteristics. Renesas Electronics shall have no liability for malfunctions or damages arising out of the use of Renesas Electronics products beyond such specified ranges.
- 7. Although Renesas Electronics endeavors to improve the quality and reliability of its products, semiconductor products have specific characteristics such as the occurrence of failure at a certain rate and malfunctions under certain use conditions. Further, Renesas Electronics products are not subject to radiation resistance design. Please be sure to implement safety measures to guard them against the possibility of physical injury, and injury or damage caused by fire in the event of the failure of a Renesas Electronics product, such as safety design for hardware and software including but not limited to redundancy, fire control and malfunction prevention, appropriate treatment for aging degradation or any other appropriate measures. Because the evaluation of microcomputer software alone is very difficult please evaluate the safety of the final products or systems manufactured by you.
- 8. Please contact a Renesas Electronics sales office for details as to environmental matters such as the environmental compatibility of each Renesas Electronics product. Please use Renesas Electronics products in compliance with all applicable laws and regulations that regulate the inclusion or use of controlled substances, including without limitation, the EU RoHS Directive. Renesas Electronics assumes no liability for damages or losses occurring as a result of your noncompliance with applicable laws and regulations.
- 9. Renesas Electronics products and technology may not be used for or incorporated into any products or systems whose manufacture, use, or sale is prohibited under any applicable domestic or foreign laws or regulations. You should not use Renesas Electronics products or technology described in this document for any purpose relating to military, applications or use by the military, including but not limited to the development of weapons of mass destruction. When exporting the Renesas Electronics products or technology described in this document, you should comply with the applicable export control laws and regulations and follow the procedures required by such laws and regulations.
- 10. It is the responsibility of the buyer or distributor of Renesas Electronics products, who distributes, disposes of, or otherwise places the product with a third party, to notify such third party in advance of the contents and conditions set forth in this document, Renesas Electronics assumes no responsibility for any losses incurred by you or third parties as a result of unauthorized use of Renesas Electronics products.
- 11. This document may not be reproduced or duplicated in any form, in whole or in part, without prior written consent of Renesas Electronics.
- 12. Please contact a Renesas Electronics sales office if you have any questions regarding the information contained in this document or Renesas Electronics products, or if you have any other inquiries.
- (Note 1) "Renesas Electronics" as used in this document means Renesas Electronics Corporation and also includes its majority-owned subsidiaries.
- (Note 2) "Renesas Electronics product(s)" means any product developed or manufactured by or for Renesas Electronics.

Refer to "http://www.renesas.com/" for the latest and detailed information.

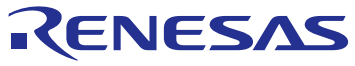

#### **SALES OFFICES**

# Renesas Electronics Corporation

http://www.renesas.com

**Renesas Electronics America Inc.**<br>2801 Scott Boulevard Santa Clara, CA 95050-2549, U.S.A.<br>Tel: +1-408-588-6000, Fax: +1-408-588-6130 **Renesas Electronics Canada Limited** 9251 Yonge Street, Suite 8309 Richmond Hill, Ontario Canada L4C 9T3 9251 Yonge Street, S<br>Tel: +1-905-237-2004 **Renesas Electronics Europe Limited**<br>Dukes Meadow, Millboard Road, Bourne End, Buckinghamshire, SL8 5FH, U.K<br>Tel: +44-1628-585-100, Fax: +44-1628-585-900 **Renesas Electronics Europe GmbH** Arcadiastrasse 10, 40472 Düsseldorf, Germany Tel: +49-211-6503-0, Fax: +49-211-6503-1327 **Renesas Electronics (China) Co., Ltd.**<br>Room 1709, Quantum Plaza, No.27 ZhiChunLu Haidian District, Beijing 100191, P.R.China<br>Tel: +86-10-8235-1155, Fax: +86-10-8235-7679 **Renesas Electronics (Shanghai) Co., Ltd.** ישטאט נישט, **Lɪɑ.**<br>owers, 555 Langao Road, Putuo District, Shanghai, P. R. China 200333<br>+86-21-2226-0999 Tel: +86-21-2226-0888, Fax: +86-21-2226-0999 **Renesas Electronics Hong Kong Limited**<br>Unit 1601-1611, 16/F., Tower 2, Grand Century Place, 193 Prince Edward Road West, Mongkok, Kowloon, Hong Kong<br>Tel: +852-2265-6688, Fax: +852 2886-9022 **Renesas Electronics Taiwan Co., Ltd.**<br>13F, No. 363, Fu Shing North Road, Taipei 10543, Taiwan<br>Tel: +886-2-8175-9600, Fax: +886 2-8175-9670 **Renesas Electronics Singapore Pte. Ltd.**<br>80 Bendemeer Road, Unit #06-02 Hyflux Innovation Centre, Singapore 339949<br>Tel: +65-6213-0200, Fax: +65-6213-0300 **Renesas Electronics Malaysia Sdn.Bhd.**<br>Unit 1207, Block B, Menara Amcorp, Amcorp Trade Centre, No. 18, Jln Persiaran Barat, 46050 Petaling Jaya, Selangor Darul Ehsan, Malaysia<br>Tel: +60-3-7955-9390, Fax: +60-3-7955-9510 **Renesas Electronics India Pvt. Ltd.**<br>No.777C, 100 Feet Road, HALII Stage, Indiranagar, Bangalore, India<br>Tel: +91-80-67208700, Fax: +91-80-67208777 **Renesas Electronics Korea Co., Ltd.**<br>12F., 234 Teheran-ro, Gangnam-Gu, Seoul, 135-080, Korea<br>Tel: +82-2-558-3737, Fax: +82-2-558-5141